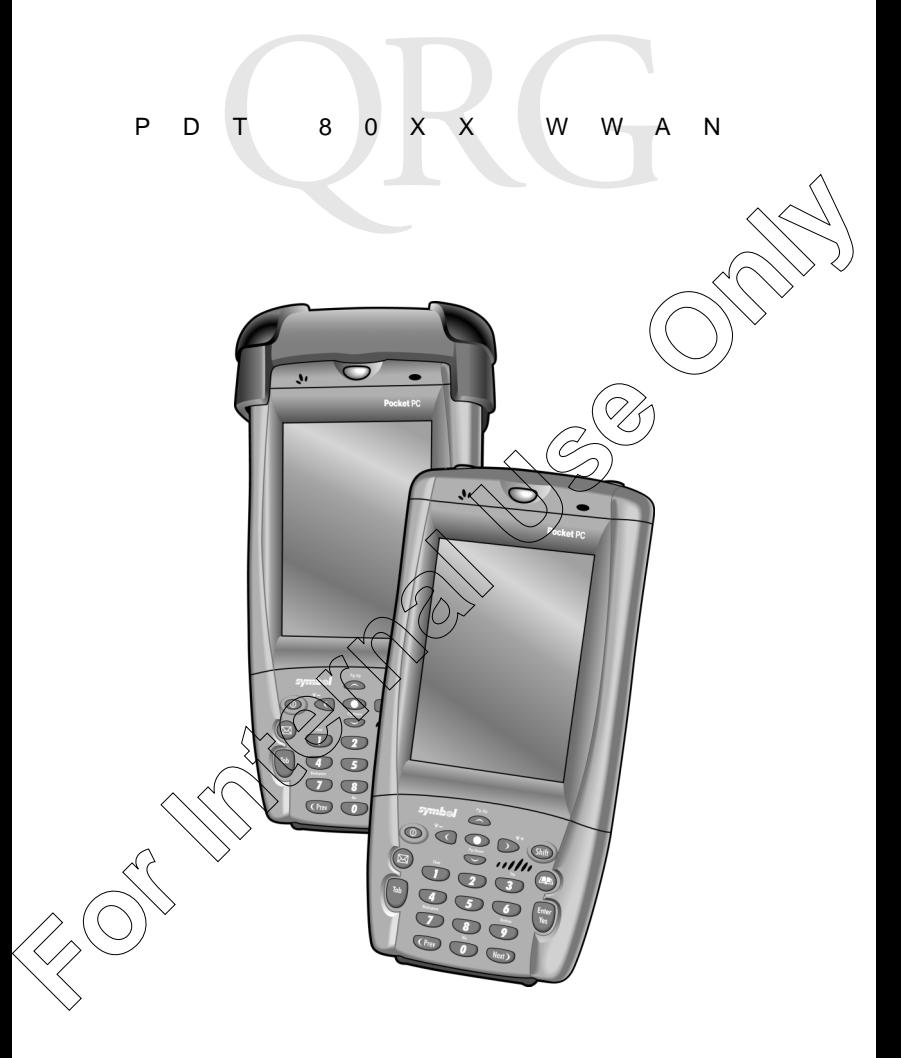

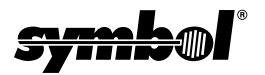

#### © **2003 SYMBOL TECHNOLOGIES, INC.** All rights reserved.

Symbol reserves the right to make changes to any product to improve reliability, function, or design.

Symbol does not assume any product liability arising out of, or in connection with, the application or use of any product, circuit, or application described herein.

No license is granted, either expressly or by implication, estoppel, or otherwise under any patent right or patent, covering or relating to any combination, system, apparatus machine, material, method, or process in which Symbol products might be us implied license only exists for equipment, circuits, and subsystems contained in  $\hat{S}_0$ products.

Symbol and the Symbol logo are registered trademarks of Symbol Technologies, Inc. Other product names mentioned in this manual may be trademarks or registered trademarks of their respective companies and are hereby acknowled

Symbol Technologies, Inc.

One Symbol Plaza Holtsville, N.Y. 11742-1300

http://www.symbol.com

#### **Patents**

This product is covered by one or more of the following U.S. and foreign Patents: U.S. Patent No. 4,593,186; 4,603,262; 4,607,156; 4,652,750; 4,673,805; 4,736,095; 4,758,717; 4,760,248; 4,806,742; 4,816,660; 4,845,350; 4,896,026; 4,897,532; 4,923,281; 4,933,538; 4,992,717; 5,015,833; 5,017,766;>5,02\\641; 5,029,183; 5,047,617; 5,103,461;<br>5,113,445; 5,130,520; 5,140,144; 5,142,550; 5,9149,950; 5,157,687; 5,168,148; 5,168,149;<br>5,250,792; 5,216,232; 5,229,591; 5,229,088; 5 5,280,164; 5,280,498; 5,304,786; 5,304,788; 5,306,900; 5,324,924; 5,337,361; 5,367,151; 5,373,148; 5,378,882; 5,396,053; 5,396,055; 5,399,846; 5,408,081; 5,410,139; 5,410,140; 5,412,198; 5,418,812; 5,420,411; 5,436,440; 5,444,231; 5,449,891; 5,449,893; 5,468,949; 5,471,042; 5,478,998; 5,479,000; 5,479,002; 5,479,441; 5,504,322; 5,519,577; 5,528,621; 5,532,469; 5,543,610; 5,545,889; 5,552,592; 5,557,093; 5,578,810; 5,581,070; 5,589,679; 5,589,680; 5,608,202; 5,612,531; 5,619,028; 5,627,359; 5,637,852; 5,664,229; 5,668,803; 5,675,139; 5,693,929; 5,698,835; 5,705,800; 5,714,746; 5,723,851; 5,734,152; 5,734,153; 5,742,043; 5,745,794; 5,754,587; 5,762,516; 5,763,863; 5,767,500; 5,789,728; 5,789,731; 5,808,287; 5,811,785; 5,811,787; 5,815,811; 5,821,519; 5,821,520; 5,823,812; 5,828,050; 5,848,064; 5,850,078; 5,861,615; 5,874,720; 5,875,415; 5,900,617; 5,902,989; 5,907,146; 5,912,450; 5,914,478; 5,917,173; 5,920,059; 5,923,025; 5,929,420; 5,945,658; 5,945,659; 5,946,194; 5,959,285; 6,002,918; 6,021,947; 6,029,894; 6,031,830; 6,036,098; 6,047,892; 6,050,491; 6,053,413; 6,056,200; 6,065,678; 6,067,297; 6,082,621; 6,084,528; 6,088,482; 6,092,725; 6,101,483; 6,102,293; 6,104,620; 6,114,712; 6,115,678; 6,119,944; 6,123,265; 6,131,814; 6,138,180; 6,142,379; 6,172,478; 6,176,428; 6,178,426; 6,186,400; 6,188,681; 6,209,788; 6,209,789; 6,216,951; 6,220,514; 6,243,447; 6,244,513; 6,247,647; 6,308,061; 6,250,551; 6,295,031; 6,308,061; 6,308,892; 6,321,990; 6,328,213; 6,330,244; 6,336,587; 6,340,114; 6,340,115; 6,340,119; 6,348,773; 6,380,949; 6,394,355; D305,885; D341,584; D344,501; D359,483; D362,453; D363,700; D363,918; D370,478; D383,124; D391,250; D405,077; D406,581; D414,171; D414,172; D418,500; D419,548; D423,468; D424,035; D430,158; D430,159; D431,562; D436,104. Invention No. 55,358; 62,539; 69,060; 69,187, NI-068564 (Taiwan); No. 1,601,796; 1,907,875; 1,955,269 (Japan); European Patent 367,299; 414,281; 367,300; 367,298; UK 2,072,832; France 81/03938; Italy 1,138,713 rev. 06/02 function, or design<br>
Symbol does not assume any product liability arising out of, or in connection with, the<br>
application or use of any product, circuit, or application described herein.<br>
No license is granted, either expr

# **Introduction**

Congratulations on your purchase of Symbol Technologies' PDT 8000 WAN Terminal! Its unique combination of features make this product superior for use in a wide range of applications. These features include: Congra[t](#page-4-0)ulations on your purchase of Symbol Technologies' PDT<br> **[For](#page-8-0) all the conduct superior for use in a wide range of applications. These**<br> **For all the conduct superior for use in a wide range of applications. These**<br> **F** 

- Microsoft® Windows® Pocket PC 2002 operating system
- RF communication via a wide area network ( $RDT$  8) 8056) or Symbol's Spectrum24® wireless network (PDT 8056)
- USB Client
- $\cdot$  1-Dimensional barcode scanning capa
- 3.9 inch 1/4 VGA Color LCD
- Touch screen
- Printing support
- IrDA-compliant interface for printing and communications.

# **About This Guide**

This guide describes (how to set up and use the terminal. Within this guide, the term PDT 8000 refers to the Spectrum24/WAN and WAN only versions of the terminal.

Specific topics covered include:

- Accessories on page 3
- s of the Terminal on page 4
- **Iling the SIM Card on page 6**
- Inserting a Compact Flash Storage Card (PDT 8037 only) on page 7

• Removing a Compact Flash Storage Card on page 7

- Inserting an MMC/SD Storage Card on page 8
- Removing an MMC/SD Storage Card on page 8
- **[Installing Batteries](#page-10-0) on page 9**
- [Charging the Battery](#page-11-0) on page 10
- [Starting the Terminal](#page-13-0) on page 12
- [Adjusting the Backlight](#page-15-0) on page 14
- [Using a Headset](#page-15-1) on page 14

- [Using the Keyboard](#page-16-0) on page 15
- Using the Stylus on page 16
- **Today Screen on page 17**
- Navigation Bar and Command Bar on page 18
- Input Methods on page 19
- Scanning with the Terminal on page 22
- Resetting Your Terminal on page 22
- Host Communications on page 23
- LED Indicators on page 24
- Maintaining the Terminal on page 25
- Troubleshooting on page 26
- Regulatory Information on page 33°
- Service Information on backcover.

The PDT 8000 Series Product Reference Guide (p/n 72-58169-xx) details the applications available for the terminal. For the latest version of this guide go to: http://www.symbol.com/manuals. **For Internal States and Command Baron page 18**<br> **For Internal States on page 17**<br> **For Internal States on page 17**<br> **For Internal States on page 18**<br> **For Internal Internal Only age 22**<br> **For Internal Internal on page 22** 

2

# <span id="page-4-0"></span>**Accessories**

Each terminal requires one 7.4 volt 1130 mAh prismatic lithium-ion battery. The following optional accessories are available from Symbol Technologies: Each terminal requires one 7.4 volt 1130 mAh prismatic lithium-ion<br>battery. The following optional accessories are available from<br>Symbol Technologies:<br>
• Additional lithium-ion battery (p/n 21-54882-01)<br>
• Stylus for perfo

- Additional lithium-ion battery (p/n 21-54882-01)
- Stylus for performing pen functions (11-55475-05)
- Cables:
	- Snap-On DEX cable (p/n CBL-8000-100-DEX)
	- Snap-On Autocharger (p/n VCA8000-01)
	- Snap-On Printer cable (p/n CBL-8000-100-INT1, CBL-8000-100-CTC, CBL-8000-100-PAX, CBL-8000-100- ON1)
	- Serial Charging Cable (p/n 25-55853-01)
	- USB Charging Cable (p/n 25-59272-01)
	- Power Supply with cables (p/n CBL-8000-100U)
- Snap-On Modem Module (px) MDM8000-xxx)
- Magnetic Stripe Reader (p/n MSR 8000)
- Single-Slot Serial Cradle (p/n CRD8000-1000S)
- Single-Slot Modem Cradle (p/n CRD8000-1000M)
- Four-Slot Charging Cradle (p/n CHS8000-4000C, CHS8000-4000B)
- Four-Slot USB-to-Ethernet Cradle (p/n CRD8000-4000E)
- Vehicle Cradle (p/n VCD 8000-R000)
- Holster (p/n 11-57530-02).

# <span id="page-5-0"></span>**Parts of the Terminal**

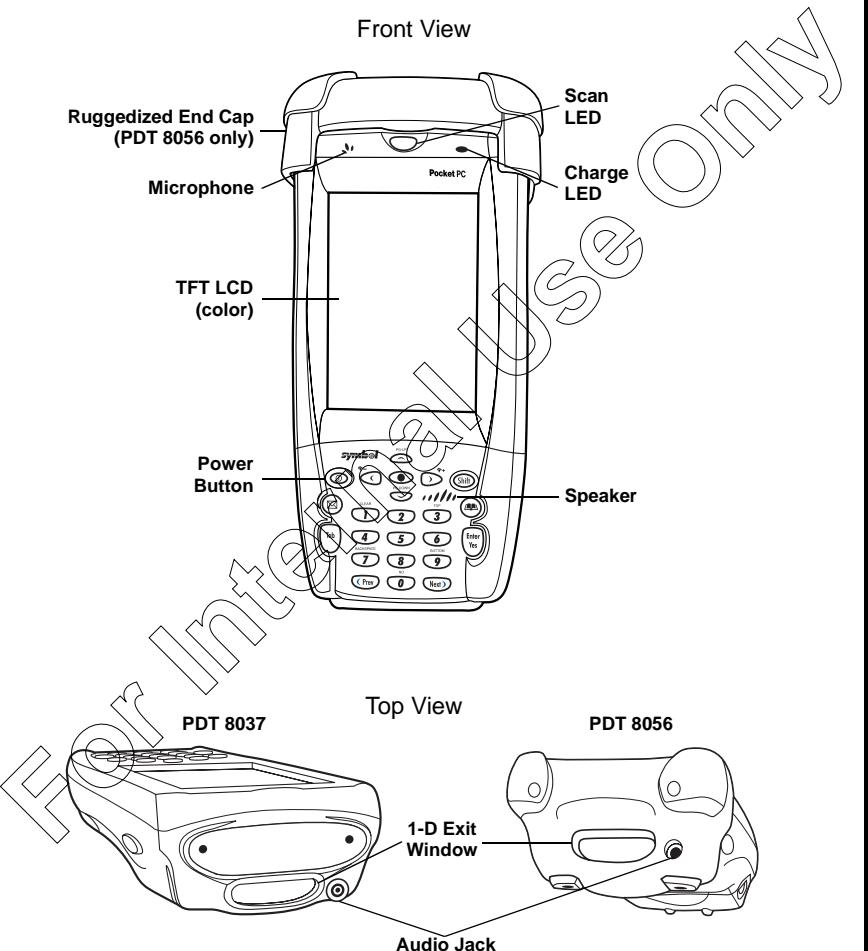

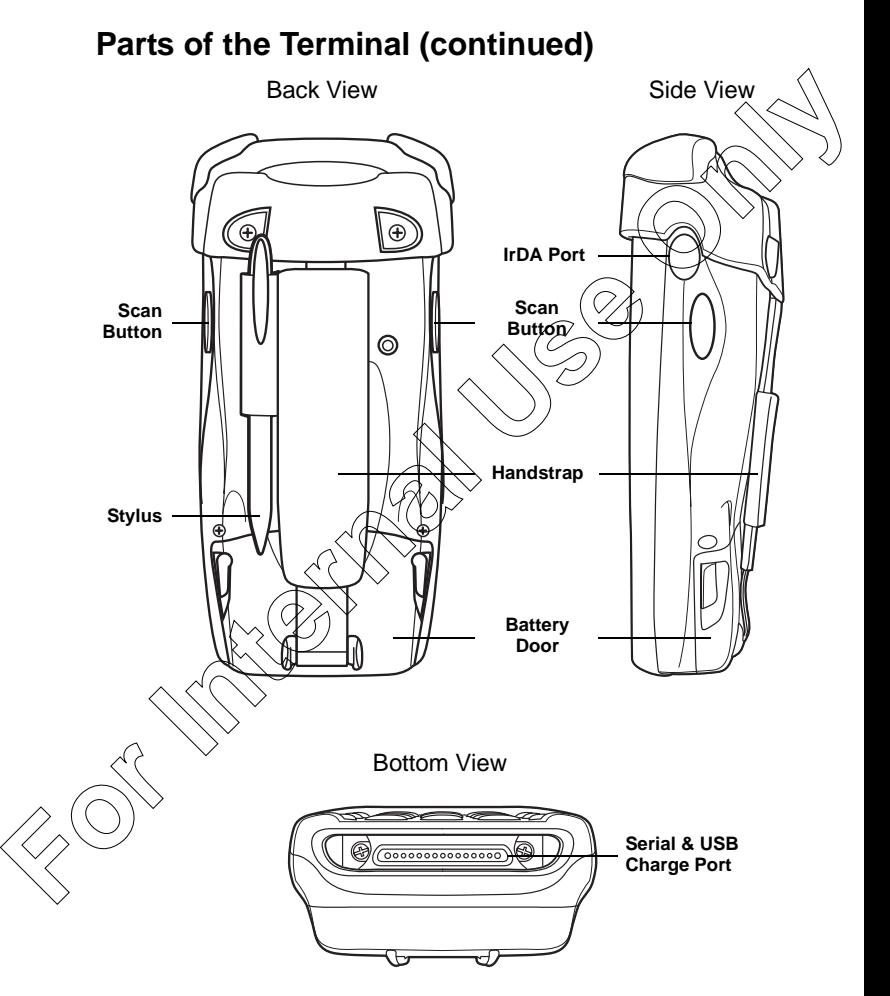

PDT 80XX

# <span id="page-7-0"></span>**Installing the SIM Card**

- 1. Slide the latches on the battery door up and lift the battery door away from the terminal. If the battery is installed, remove it (see *Installing Batteries* on page 9). For Slide the lactense on the battery door up and lift the battery<br>
door away from the terminal. If the battery is installed, re-<br>
move it (see *Installing Batteries* on page 9).<br>
2. Slide the metal clip on the SIM card-<br>
	- 2. Slide the metal clip on the SIM cardholder door to the left to release the SIM cardholder.
	- 3. Lift the cardholder door to an upright position
	- 4. Insert the card between the cardholder body and the metal clip; be sure the beveled corner of the SIM card is on the top left.

Nose the cardholder door (with the

- contact area of the card facing down).
- Slide the metal clip to the right to lock it in place.
- 7. Reinsert the battery and replace the battery door (see [Installing Batteries](#page-10-0) on [page 9\)](#page-10-0).

SIM Card Contact Area

# <span id="page-8-0"></span>**Inserting a Compact Flash Storage Card (PDT 8037 only)**

The PDT 8037 has a slot for a compact flash storage card which includes a compartment door that prevents the card from comi out if the terminal is dropped. To insert a compact flash card: **(PDT 8037 only)**<br>The PDT 8037 has a slot for a compact flash storage card which<br>includes a compartment door that prevents the card from coming<br>out if the terminal is dropped. To insert a compact flash storage card<br>in the

1. Unscrew and remove the compact flash storage card partment door on the top of the terminal.

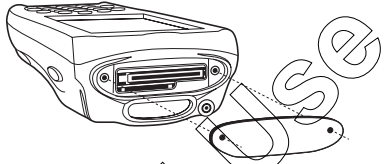

- 2. Insert a new compact flash storage card into the compartment. Ensure it is fully inserted for proper operation.
- 3. Screw the compartment door back on.

# <span id="page-8-1"></span>**Removing a Compact Flash Storage Card**

 $\hat{\zeta}$  Unscrew and remove the compact flash storage card compartment door on the top of the terminal.

Use the stylus to press the flash card release button inside

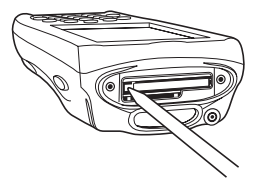

PDT 80XX

# <span id="page-9-0"></span>**Inserting an MMC/SD Storage Card**

The terminal has a slot for an MMC/SD storage card which includes a compartment door that prevents the card from coming out if the terminal is dropped. To insert an MMC/SD storage card

1. Unscrew and remove the card compartment door on the top of the terminal.

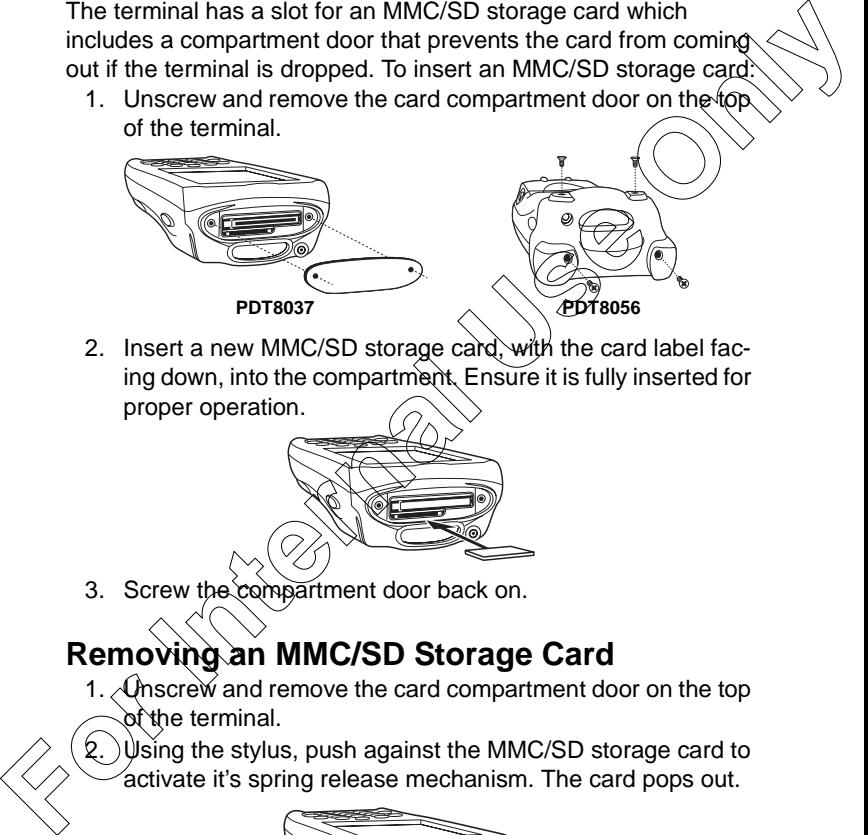

2. Insert a new MMC/SD storage card, with the card label facing down, into the compartment. Ensure it is fully inserted for proper operation.

3. Screw the compartment door back on.

# <span id="page-9-1"></span>**Removing an MMC/SD Storage Card**

- 1. Anscrew and remove the card compartment door on the top of the terminal.
	- ) $\Psi$ si̇̃ng the stylus, push against the MMC/SD storage card to activate it's spring release mechanism. The card pops out.

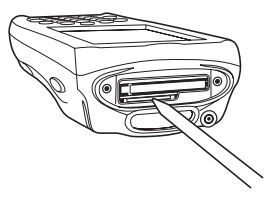

# <span id="page-10-0"></span>**Installing Batteries**

1. Remove the battery door.

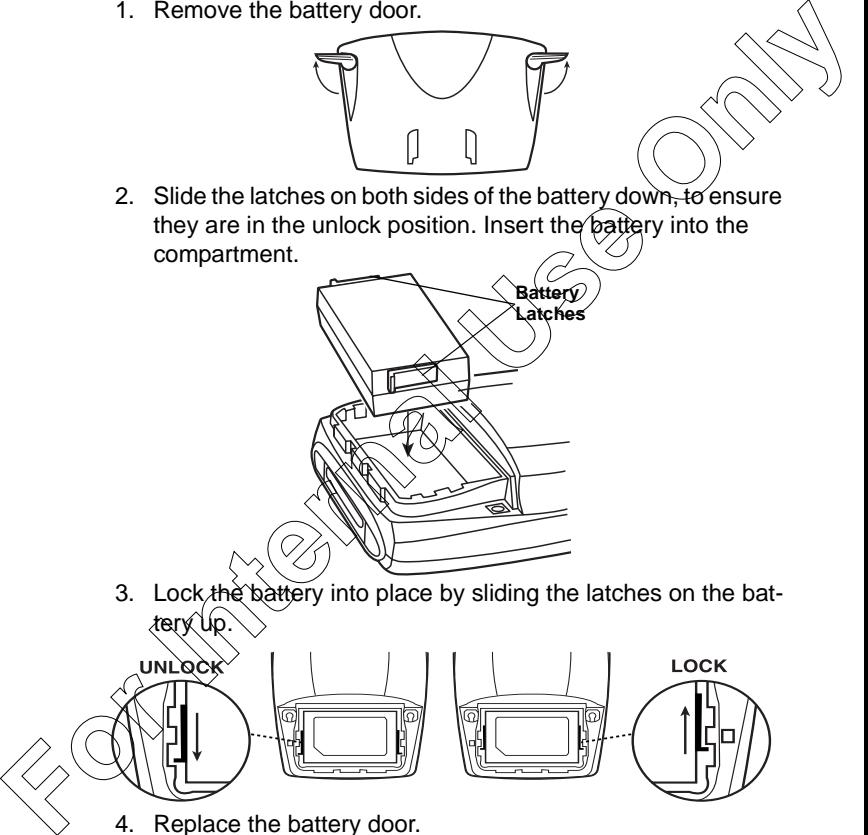

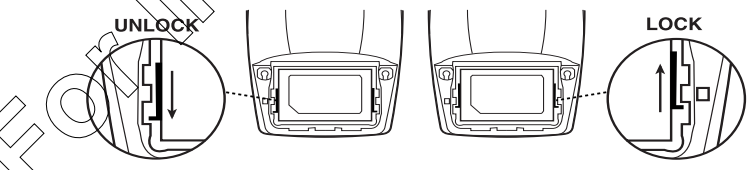

Replace the battery door.

Caution: Do not expose the battery to temperatures in excess of 140°F (60°C). Do not disassemble, incinerate, or short circuit the battery.

### <span id="page-11-0"></span>**Charging the Battery Charging the Main Battery and Memory Backup Battery**  Before using your terminal for the first time, charge the lithium-ion battery in the terminal for approximately four hours, using the Serial Charging Cable or any other appropriate accessory. Your terminal is equipped with a memory backup battery white automatically charges from the fully-charged lithium-ion batter This backup battery retains data in memory when the terminal's battery is removed, and can take up to 20 hours to charge when you first use your terminal.

Note: If you remove your lithium-ion battery before the backup battery is fully charged, data may be lost. For this reason, DO NOT remove the battery before the backup battery is fully charged, which can take up to 20 hours.

**Charging the Battery Using the Serial Charging Cable**

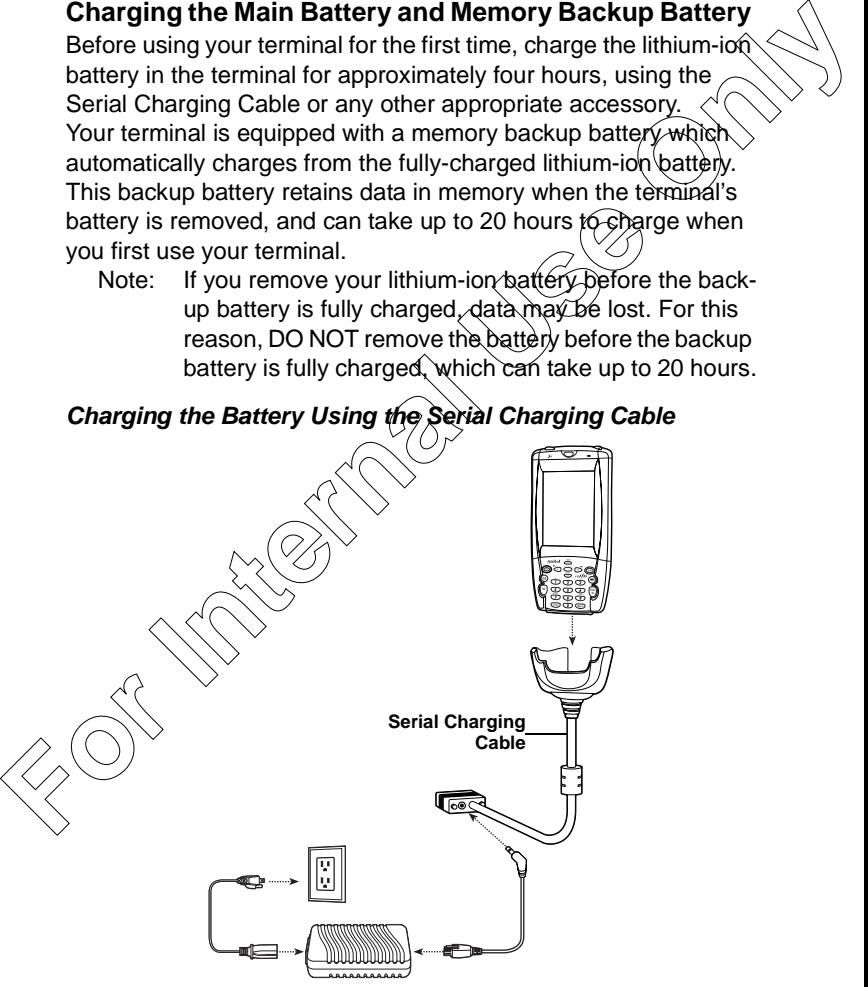

The terminal charge LED blinks amber to indicate that the terminal battery is charging and turns solid amber when charging is complete. The battery fully charges in less than four hours. See LED Indicators on page 24 for other indications.

**Charging the Battery Using the USB Charging Cable**

The  $t$ erminal charge LED blinks amber to indicate that the terminal battery is charging and turns solid amber when charging is complete. The battery fully charges in less than four hours. See  $L<sup>2</sup>$  ED Indicators on page 24 for other indications. bettery strategy and turns solid amber when charging and<br> **[Fo](#page-25-0)r Internal Use Only the USB Charging Cable**<br>
Charging the Battery Using the USB Charging Cable<br>
Charging the Battery Using the USB Charging Cable<br>
Charging the B

**USB Charging Cable**

#### **Charging the Battery Using a Cradle**

You can charge the main battery using the CRD 8000-1000S, CRD 8000-1000M, CHS 8000-4000C/B, CRD 8000-4000E or VCD 8000-R000. For more information, see the setup instructions in the respective Quick Reference Guides.

PDT 80XX

Note: You can also charge the battery using the MDM 8000, VCA 8000-01 or MSR 8000. For more information, see the setup instructions in the respective Quick Reference Guides.

### **Charging the Spare Battery**

You can charge a spare battery using the CRD 8000-1000S, 8000-1000M, CHS 8000-4000B, CRD 8000-4000E or VCD 8000- R000. For more information, see the setup instructions in the respective Quick Reference Guides.

Note: You can also use a UBC Adaptor  $(p/p^2)$ -32665-33) to charge spare batteries. Refer to the UBC 2000 Universal Battery Charge Product Guide for more information.

# <span id="page-13-0"></span>**Starting the Terminal**

Press the red power button to turn the terminal on. If the terminal does not power on see Troubleshooting on page 26.

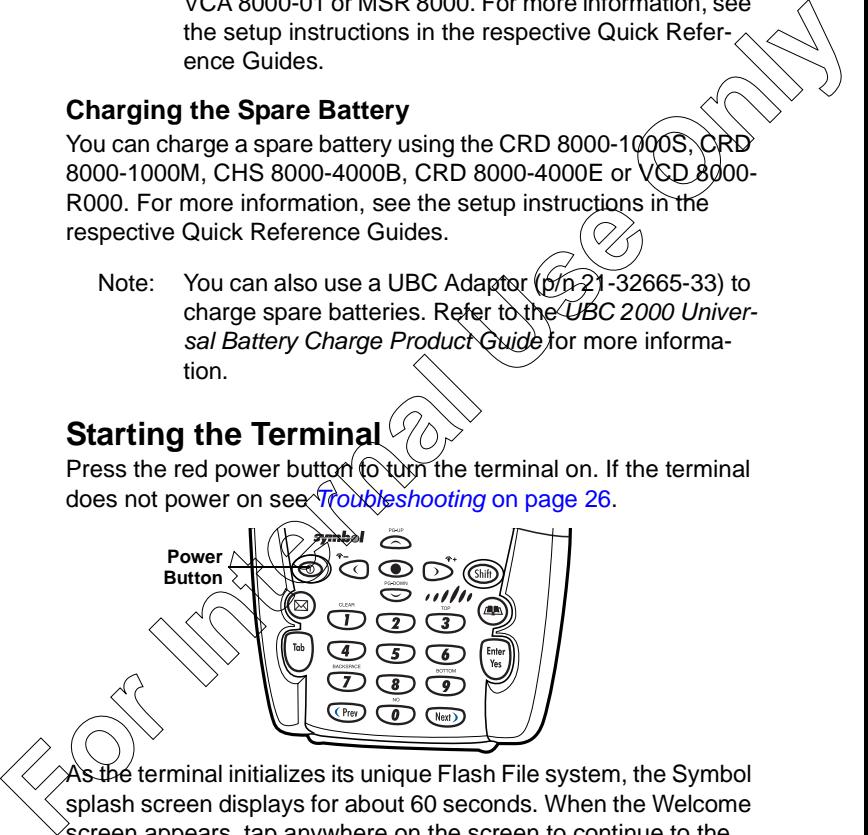

 $\overline{a}$ the terminal initializes its unique Flash File system, the Symbol splash screen displays for about 60 seconds. When the Welcome  $\hat{\textbf{s}}$ creen appears, tap anywhere on the screen to continue to the Align screen. Note that these screens also appear every time you perform a hard reset.

### <span id="page-14-0"></span>**Aligning the Screen**

To align your terminal so the cursor on the touch screen aligns with the tip of your stylus:

- 1. If necessary, adjust the contrast on the terminal so the screen is readable (see Adjusting the Backlight on page
- 2. Remove the stylus from the handstrap of the terminal
- 3. Tap the center of each target that appears on the Calibration screen with the tip of the stylus.

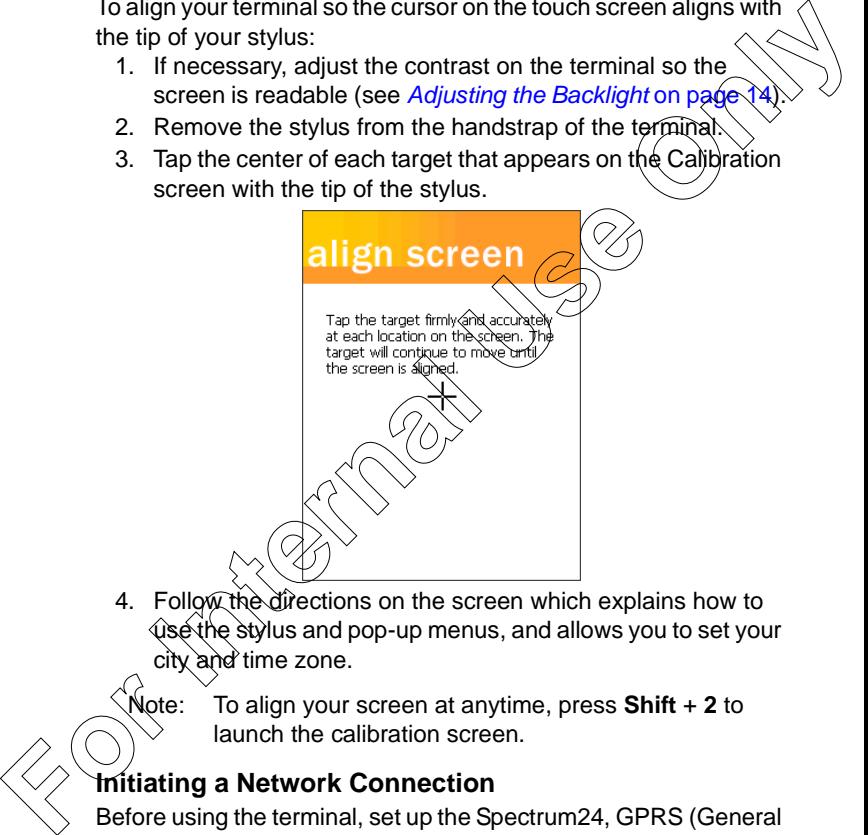

4. Follow the directions on the screen which explains how to e stylus and pop-up menus, and allows you to set your rd time zone.

Note: To align your screen at anytime, press **Shift** + **2** to launch the calibration screen.

### **Initiating a Network Connection**

Before using the terminal, set up the Spectrum24, GPRS (General Packet Radio Service) or GSM (Global System for Mobile Communication) network connection. Refer to the PDT 8000 Series Product Reference Guide for setup instructions.

# <span id="page-15-0"></span>**Adjusting the Backlight**

Use the key combinations below to adjust the backlight.

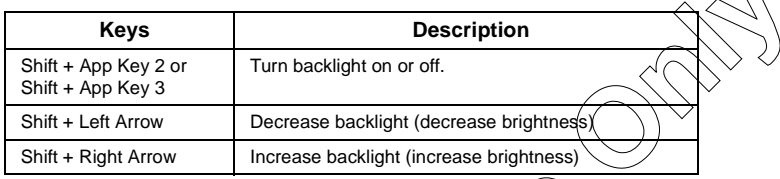

# <span id="page-15-1"></span>**Using a Headset**

Your terminal is equipped with an audio connector) which can be connected to a headset. To use the headset, plug the headset jack into the audio connector on the top of the terminal.

Symbol recommends a 2.5mm jack headset, p/n 50-11300-050.

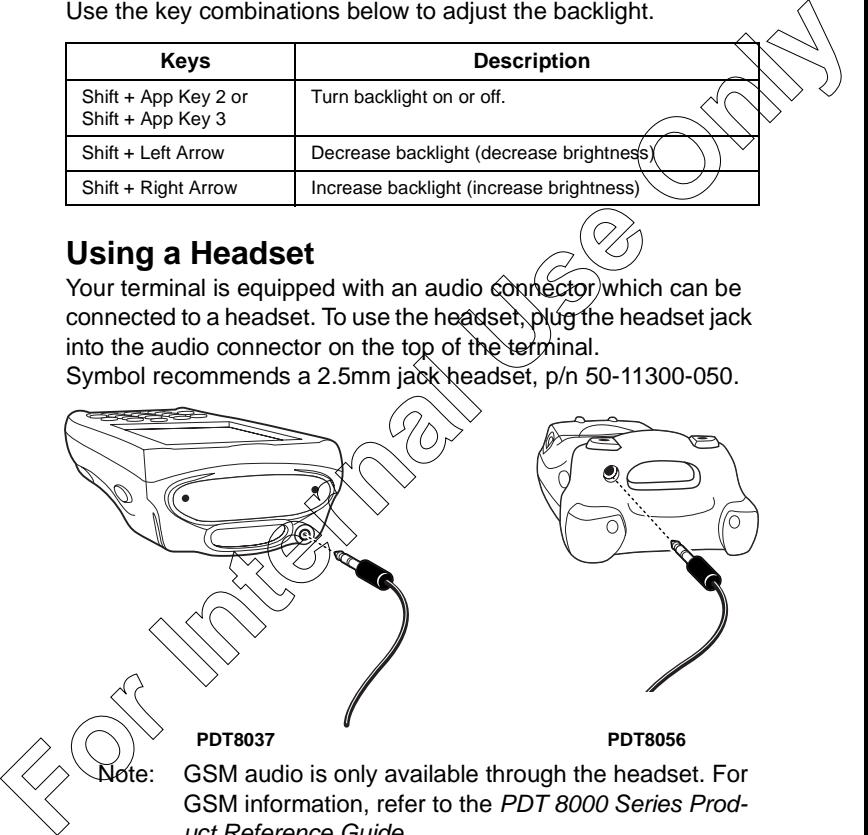

uct Reference Guide.

For more detailed headset information, refer to the PDT 8000 Series Product Reference Guide.

# <span id="page-16-0"></span>**Using the Keyboard**

Note: Key functions can be changed by an application. Your keyboard may not function exactly as described. For more detailed keyboard information, refer to the  $P\ddot{l}$ 8000 Series Product Reference Guide.

The keyboard uses a numeric keypad that produces the numbers (0-9) and assorted functions. The keyboard is color-coded to indicate particular actions that are produced when the modifier (Shift) key is pressed. The keyboard default is *humeric*, producing numbers.

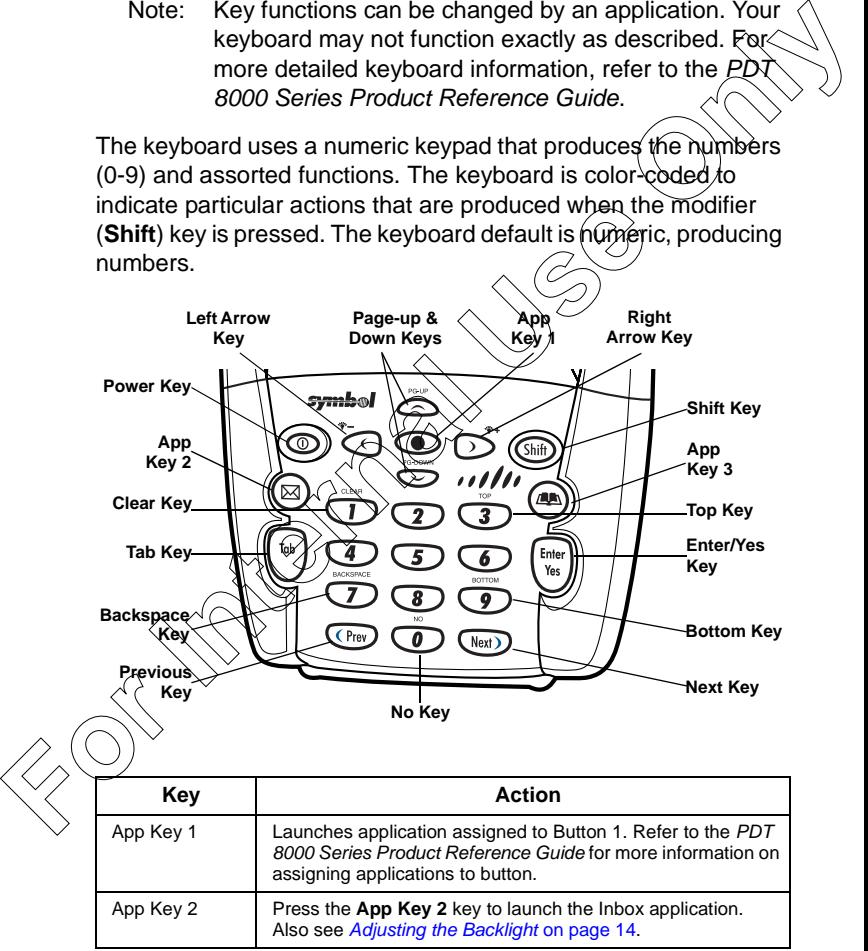

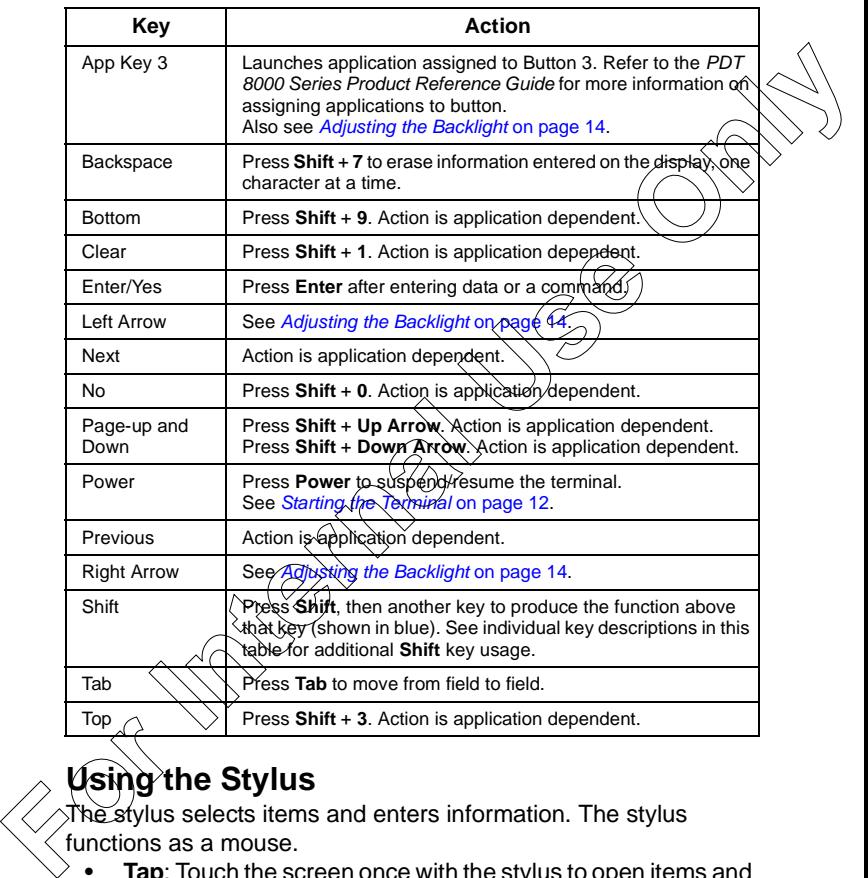

# <span id="page-17-0"></span>**the Stylus**

 $s$  stylus selects items and enters information. The stylus functions as a mouse.

- **Tap**: Touch the screen once with the stylus to open items and select options.
- **Drag**: Hold the stylus on the screen and drag across the screen to select text and images. Drag in a list to select multiple items.
- **Tap-and-hold**: Tap and hold the stylus on an item to see a

list of actions available for that item. On the pop-up menu that appears, tap the action you want to perform.

# <span id="page-18-0"></span>**Today Screen**

When you turn on your terminal for the first time each day (or after 4 hours of inactivity), the Today screen appears. You can display it by tapping Start - Today. On the Today screen,  $\hat{y}$ see important information for the day.

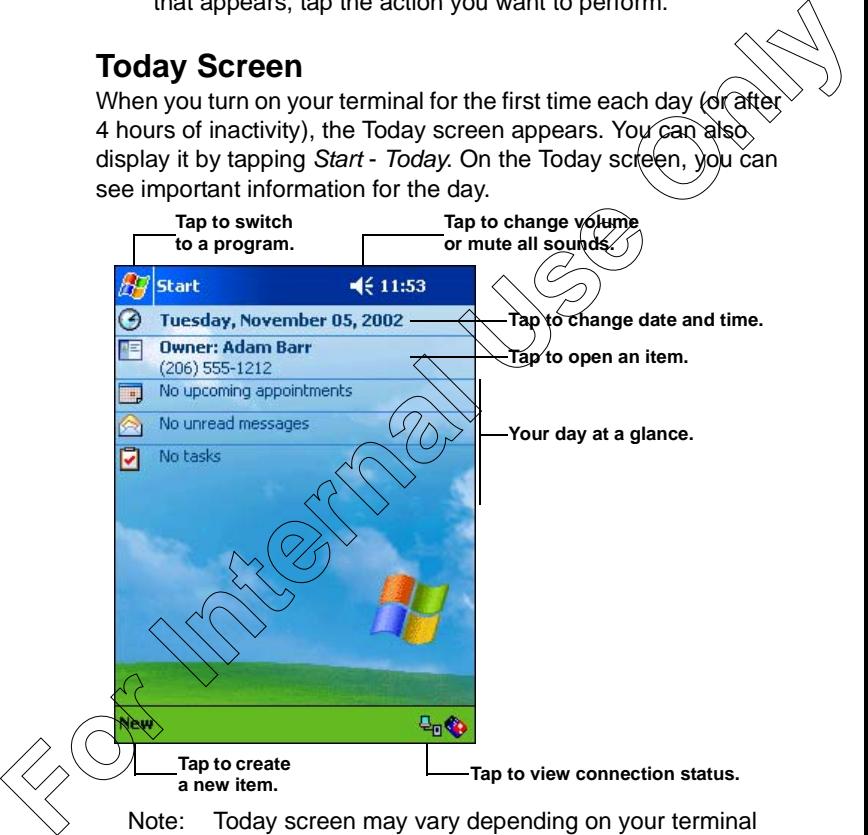

configuration.

The Today Screen is customizable. Tap Start - Settings - Today. Use the Appearance tab to customize the background and the

PDT 80XX

Items tab to change the list and order of items that appear on the screen.

# <span id="page-19-0"></span>**Navigation Bar and Command Bar**

The navigation bar at the top of the screen displays the active program and current time, and allows you to switch to program and close screens. The command bar at the bottom of the sc contains menus and buttons to perform tasks in programs.

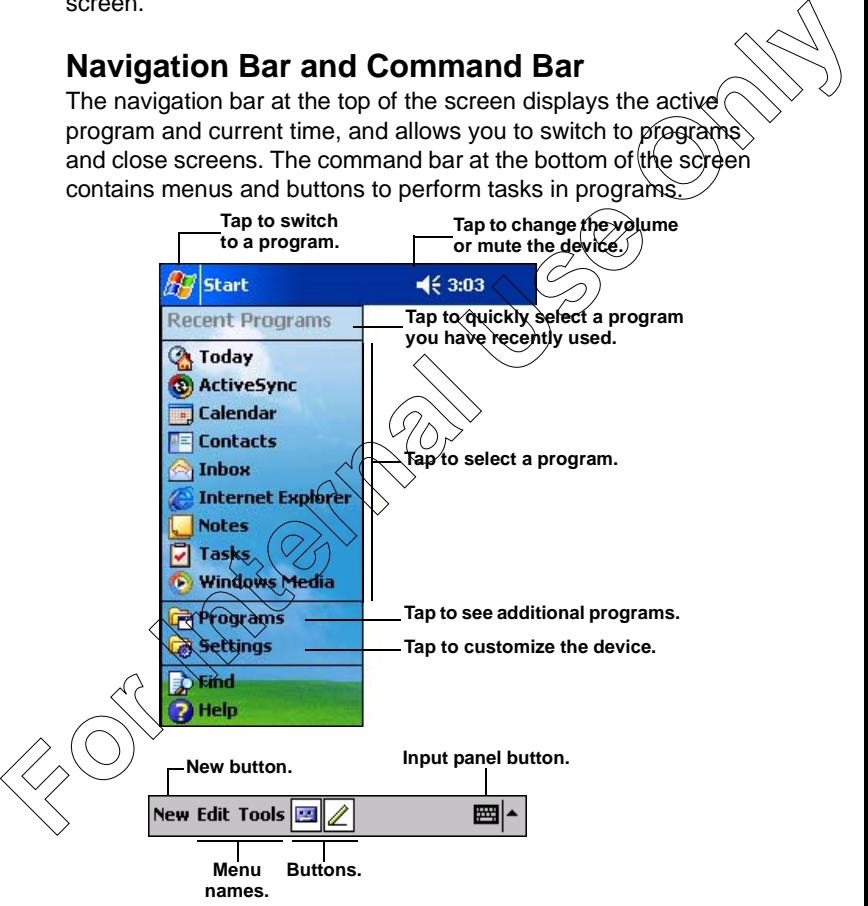

The Start Menu is customizable. Tap Start - Settings - Menus. Use the Start Menu tab to check what items should appear on the menu.

# <span id="page-20-0"></span>**Input Methods**

Enter information in any program by typing with the keyboard, or use the input panel to type with the soft keyboard, write using Block Recognizer, Letter Recognizer or Transcriber. In any case, the characters appear as typed text on the screen. To show or hide the input panel, tap the Input Panel button. arrow next to this button to view input methods.

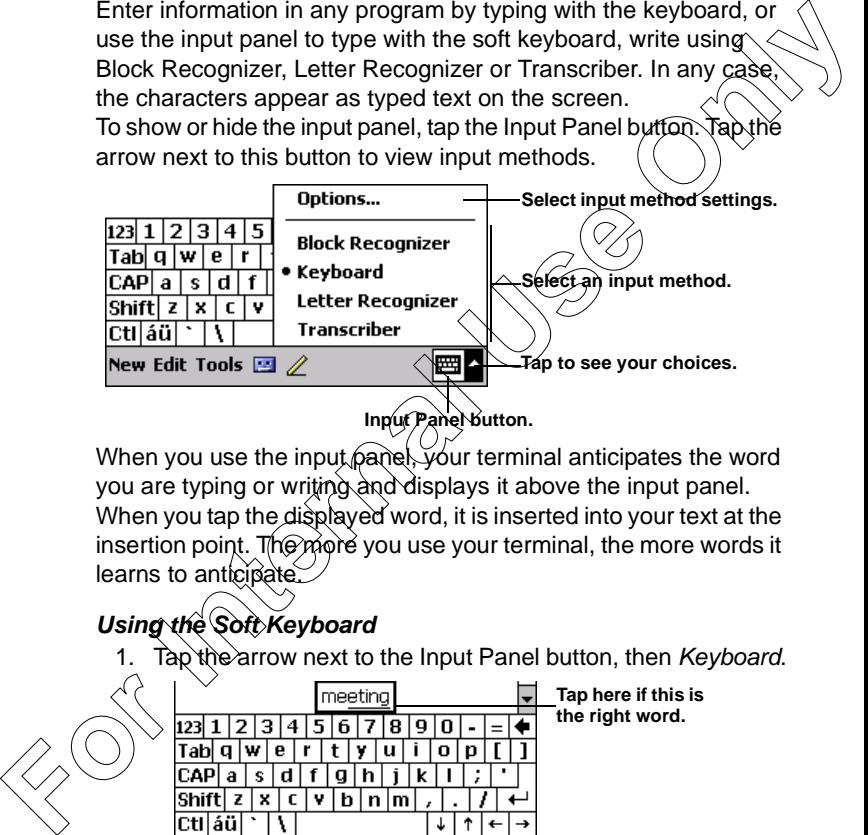

When you use the input panel, your terminal anticipates the word you are typing or writing and displays it above the input panel. When you tap the displayed word, it is inserted into your text at the insertion point. The more you use your terminal, the more words it learns to anticipate

# **Using the Soft Keyboard**

1. Tap the arrow next to the Input Panel button, then Keyboard.

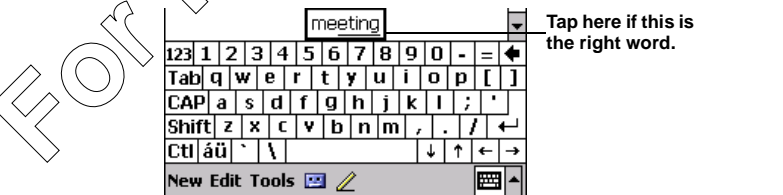

2. On the soft keyboard, tap the keys with your stylus.

PDT 8

#### <span id="page-21-0"></span>**Using the Block Recognizer**

1. Tap the arrow next to the Input Panel button, then Block Recognizer.

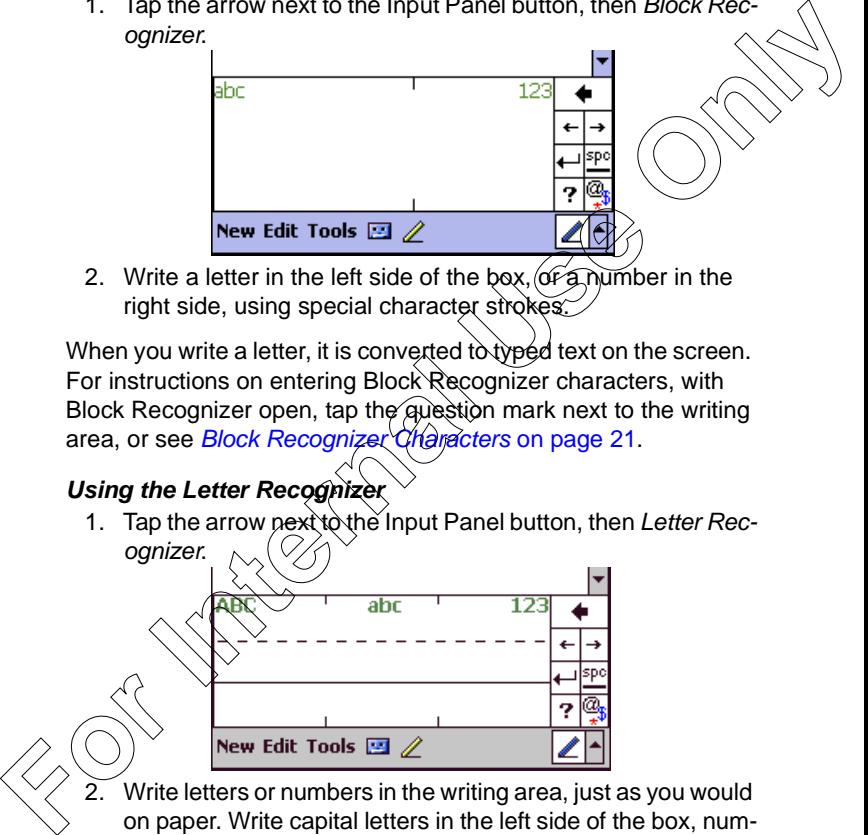

2. Write a letter in the left side of the box,  $\alpha F_1$  mumber in the right side, using special character strokes.

When you write a letter, it is converted to typed text on the screen. For instructions on entering Block Recognizer characters, with Block Recognizer open, tap the question mark next to the writing area, or see Block Recognizer Characters on page 21.

#### <span id="page-21-1"></span>**Using the Letter Recognizer**

1. Tap the arrow next to the Input Panel button, then Letter Rec-

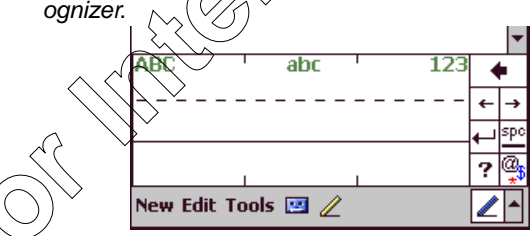

Write letters or numbers in the writing area, just as you would on paper. Write capital letters in the left side of the box, numbers in the right side, and lower case letters in the center.

When you write a letter, it is converted to typed text on the screen. For instructions on using Letter Recognizer, with Letter Recognizer open, tap the question mark next to the writing area.

#### **Using the Transcriber**

1. Tap the arrow next to the Input Panel button, then **Transcriber** 

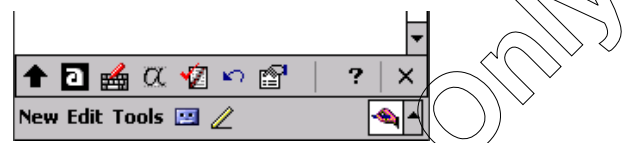

2. Write anywhere on the screen. What you write on the screen will be converted to text.

#### <span id="page-22-0"></span>**Block Recognizer Characters**

The following chart is a partial display of the characters you can write while using the Block Recognizer (the dot on each character is the starting point for writing).

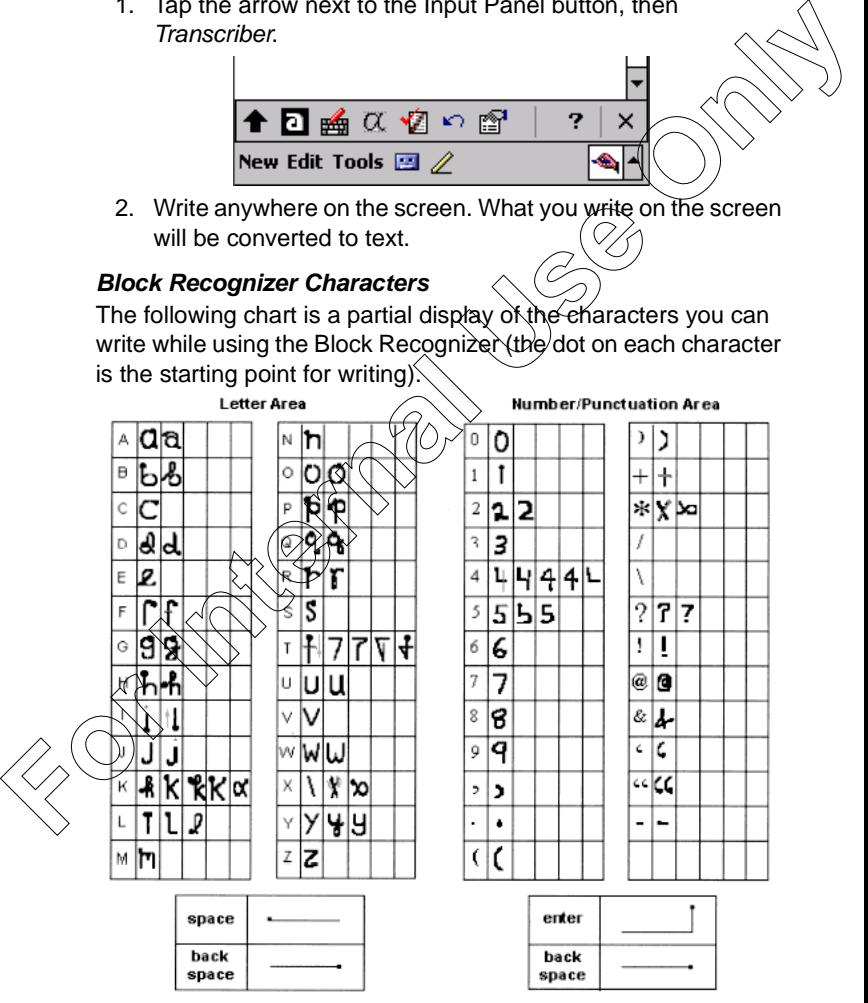

PDT 80XX

# <span id="page-23-0"></span>**Scanning with the Terminal**

The terminal has an integrated scanner which collects data by scanning bar codes. Refer to the PDT 8000 Series Product Reference Guide for information on configuring your terminal for scanning.

To scan bar codes with the terminal:

- 1. Launch the terminal's scanning application. The scanning application is part of the Windows CE Software Developer's Kit for Symbol Terminals, available at http://devzone.symbol.com.
- 2. Aim the scanner at the bar code, as shown below (PDT 8056 shown).
- 3. Press the scan trigger. Ensure the red scan beam covers the entire bar code. The green scan LED lights and a beep sounds to indicate a successful decode.

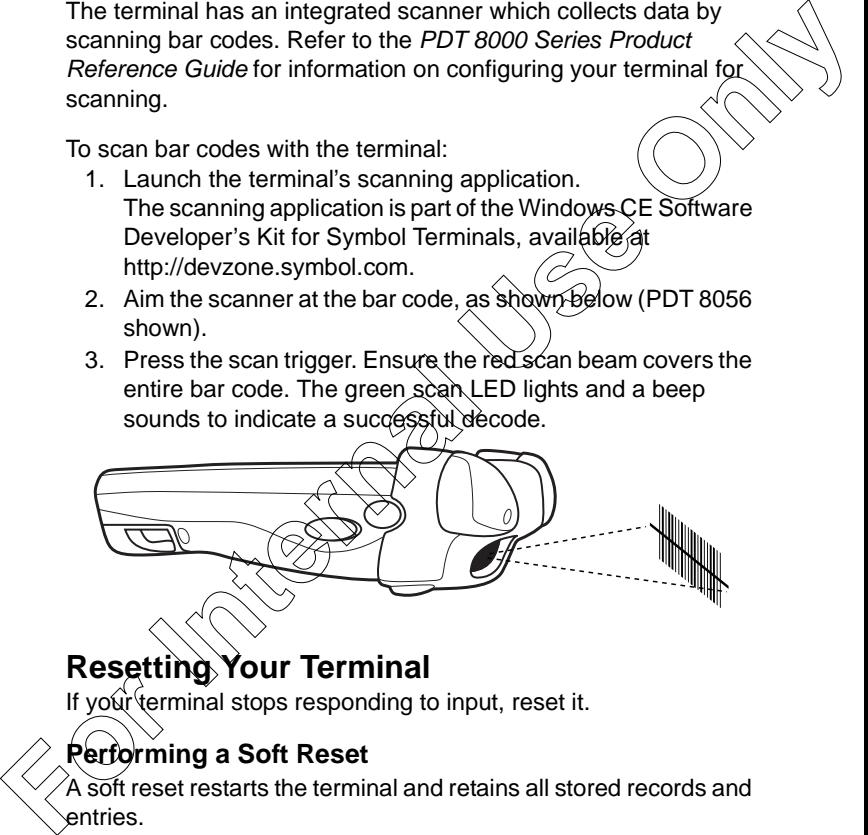

# <span id="page-23-1"></span>**Resetting Your Terminal**

If your terminal stops responding to input, reset it.

# **Performing a Soft Reset**

A soft reset restarts the terminal and retains all stored records and entries.

Caution: Files open during a soft reset may not be retained. DO NOT perform a soft reset if the terminal is suspended. Press the Power button to wake the terminal.

To perform a soft reset press and hold the power key (for approximately ten seconds) and release it as soon as the screen changes and the terminal begins to reboot.

### **Performing a Hard Reset**

A hard reset also restarts your terminal, but erases all stored records and entries in RAM. Therefore, never perform a hard reset unless a soft reset does not solve your problem.

Note: With a hard reset, formats, preferences, date and time, and other settings are restored to their factory default settings. You can restore any data previously synchronized with your computer during the next ActiveSync operation. Refer to the PDT 8000 Series Product Reference Guide. diproximative the seconds and telescale it as soon as the screen<br>
changes and the terminal begins to reboot.<br> **Performing a Hard Reset**<br>
A hard reset also restants your terminal, but erases all store<br>
records and entires i

- 1. Remove the battery door.
- 2. Press and release Power Key + Scan Button.
- 3. Replace the battery door.
- 4. As the terminal reboots, the Symbol splash screen displays for about 60 seconds.
- 5. Realign the screen as described on page 13.

# <span id="page-24-0"></span>**Host Communications**

The terminal can communicate with a host computer either directly through its serial port, USB port, IrDA port, or wirelessly via the wide area network or the Spectrum24 $^{\circledR}$  wireless LAN. For more information on setting up and performing communications with your terminal, refer to the PDT 8000 Series Product Reference Guide.

### **Using the Accessories**

The terminal can communicate with a host computer using the Serial Charging Cable, the USB Charging Cable, the Single-Slot Serial Cradle, the Single-Slot Modem Cradle, the Four-Slot USB- PDT 80XX

to-Ethernet Cradle, the Vehicle Cradle or the Snap-On-Modem. For more information, see the communication instructions in the PDT 8000 Series Product Reference Guide.

### **Communicating with Printers**

To print from a standard printer:

- 1. Attach the appropriate snap-on-printer cable to the set port in the bottom of the terminal.
- 2. Attach the other end of the cable to the Data Gommunications Connector on the printer.
- 3. Run the application's print function.

To print from an IrDA-compliant printer:

- 1. Point the IrDA port on the side of the terminal at the IrDA port on the printer, at a maximum distance of 39 inches.
- 2. Run the application's print function.
	- Note: The terminal must have software configured to communicate with the printer you are using.

# <span id="page-25-0"></span>**LED Indicat**

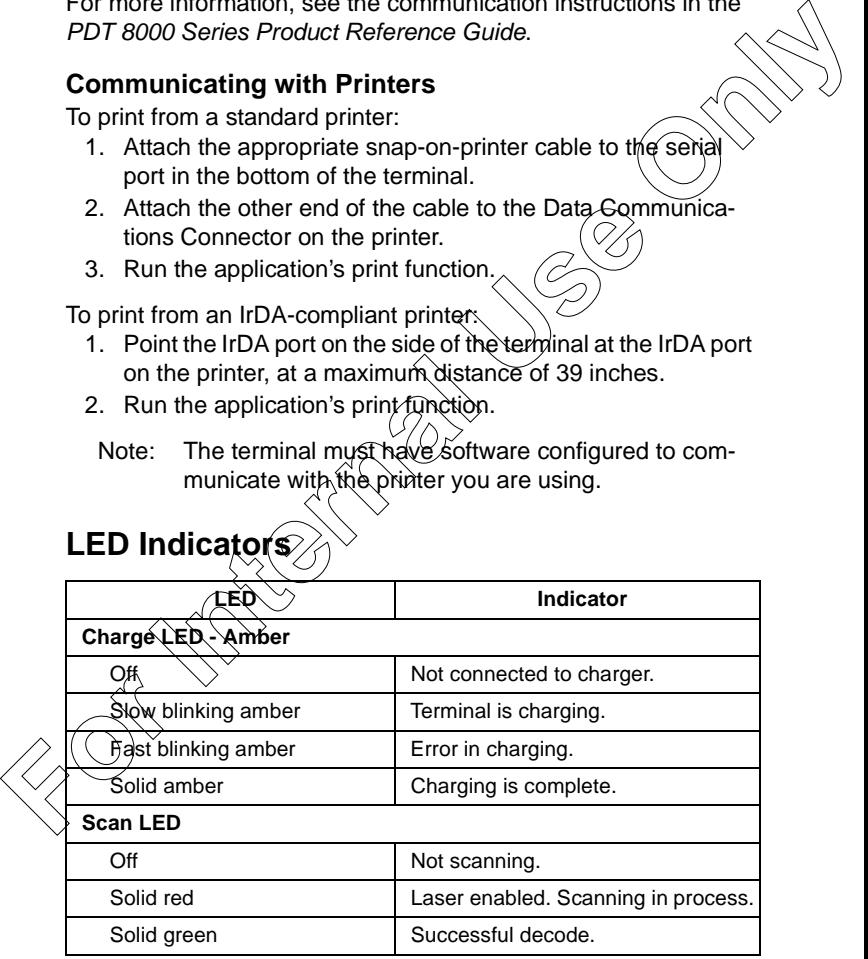

# <span id="page-26-0"></span>**Maintaining the Terminal**

- Do not scratch the screen. Use the supplied stylus or plastictipped pens intended for use with a touch-sensitive screen. Never use a pen or pencil or other sharp object on the screen. For not scratch the screen. Use the supplied stylus or plastic the screen.<br>
Hipped pens intended for use with a touch-sensitive screen.<br>
Never use a pen or pencil or other sharp object on the<br>
screen.<br>
Although your term
	- Although your terminal is water and dust resistant, do not expose it to rain or moisture for an extended period of time.
	- The touch-sensitive screen of your terminal contains glass. Do not drop your terminal or subject it to strong impact.
	- Protect your terminal from temperature extremes. Do not leave it on the dashboard of a car on a hot day, and keep it away from heat sources.
	- Do not store or use your terminal in any location that is extremely dusty, damp or wet.
	- If the surface of the terminal screen becomes soiled, clean it with a soft cloth moistened with a diluted window-cleaning solution.

### **Using the holster**

An optional holster, to store the terminal when not in use, is axailable through Symbol. Hook the holster on to your belt and insert the terminal, with the display facing you, as shown.

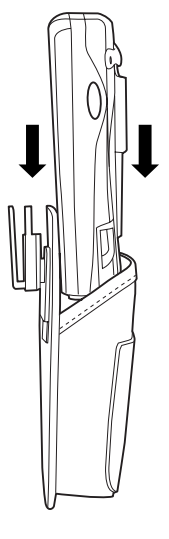

# <span id="page-27-0"></span>**Troubleshooting**

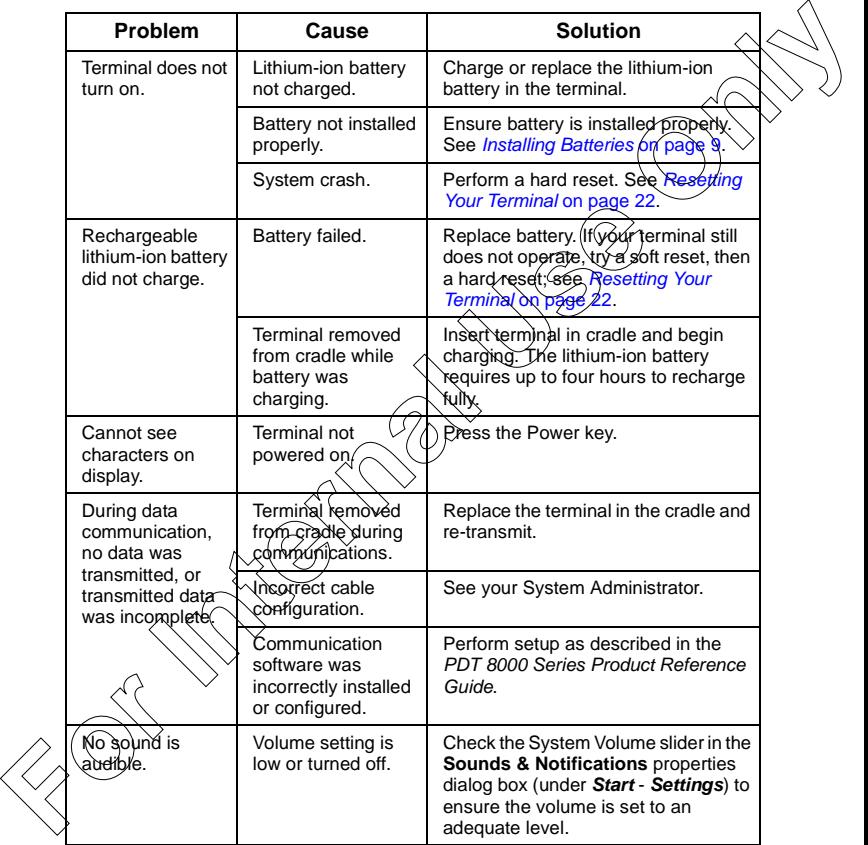

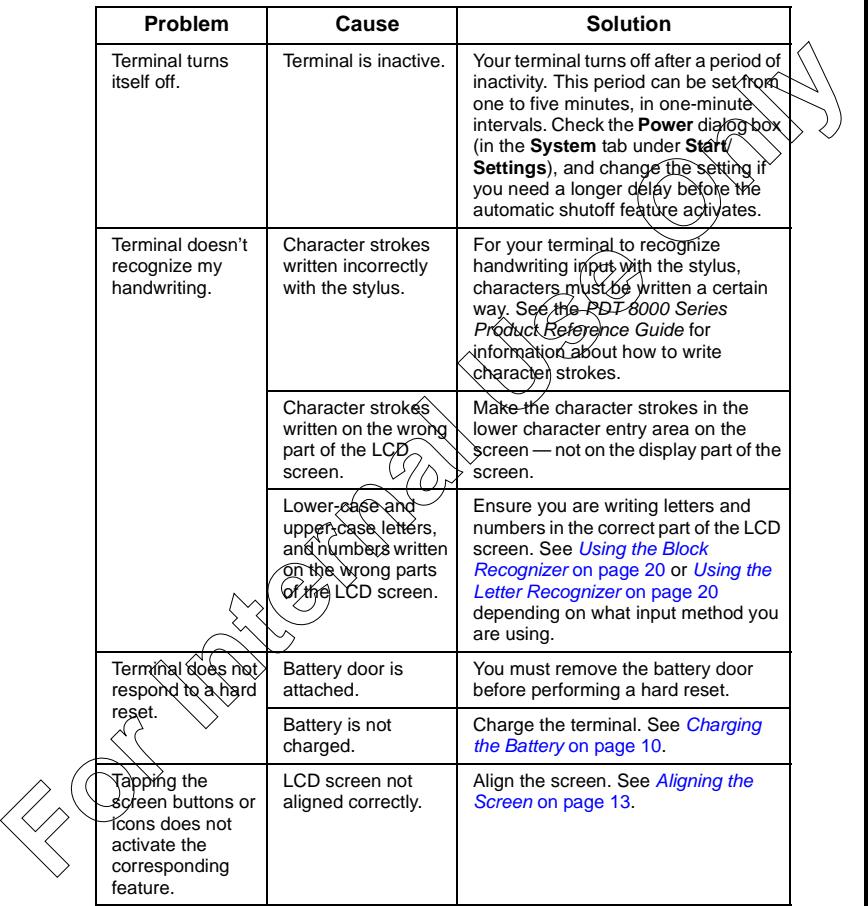

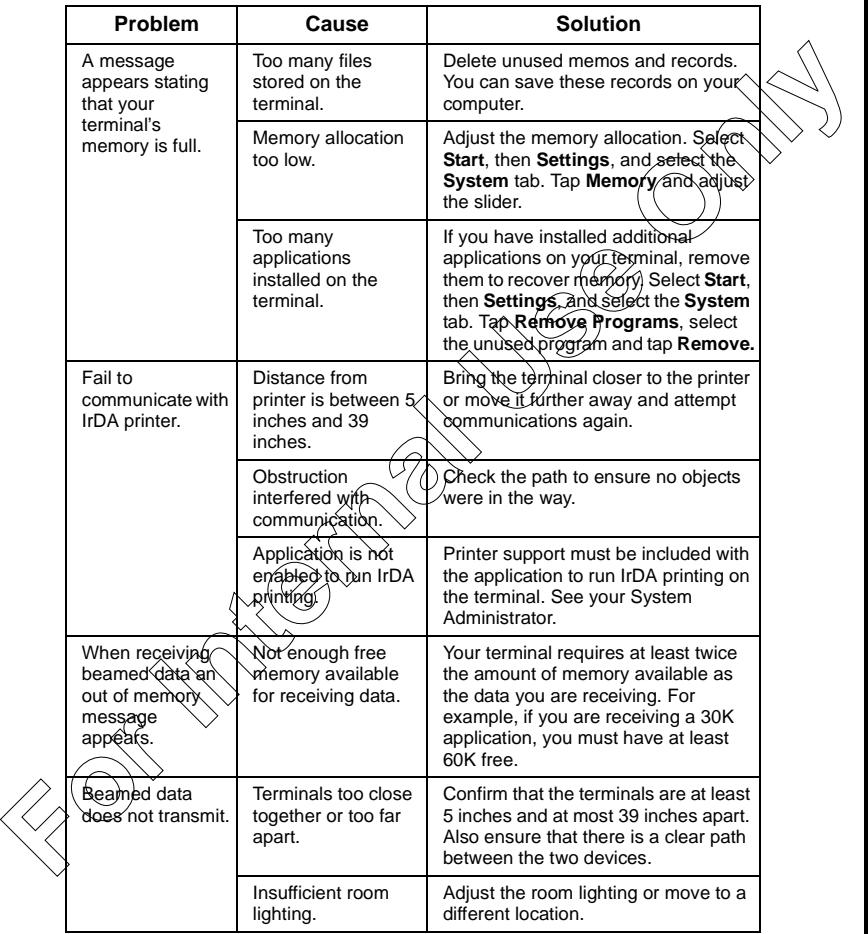

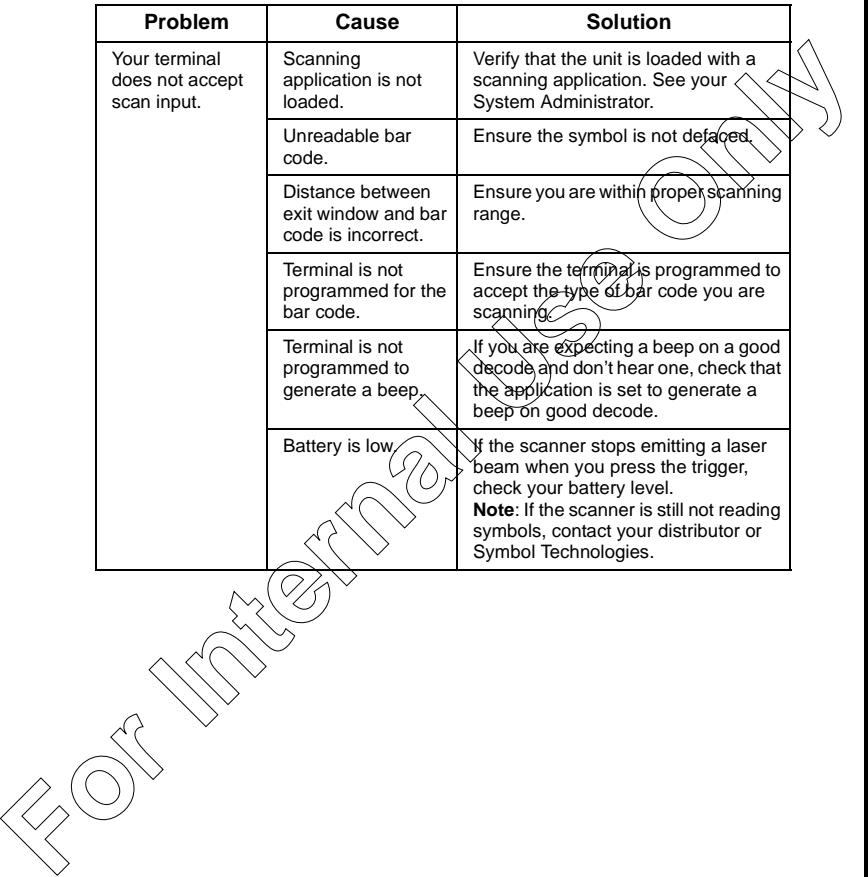

#### **END-USER LICENSE AGREEMENT**

MICROSOFT WINDOWS FOR POCKET PC

DATA EXCHANGE COMPONENT: MICROSOFT ACTIVESYNC, VERSION 3.1 IMPORTANT-READ CAREFULLY: This End-User License Agreement ("EULA") is a legal agreement between you (either an individual or a single entity) and the manufacturer ("Manufacturer") of the special purpose computing device ("SYSTEM") with which you acquired the Microsoft software product(s) identified above ("SOFTWARE"). The SOFTWARE includes computer software, the associated media, any printed materials, and any "online" or electronic documentation. Any software provided along with the SOFTWARE that is associated with a separate/enduser license agreement is licensed to you under the terms of that license agreement. By installing, copying, downloading, accessing, or otherwise using the SOFTWARE, you agree to be bound by the terms of this EULA. If you do not a great the terms of this EULA, Manufacturer and Microsoft Licensing, Inc. ("MS") are unwilling to license the SOFTWARE to you. In such event, you may not use or copy the SOFTWARE, and you should promptly contact Manufacturer for instructions on return of the unused product(s) in accordance with Manufacturer's return policies **For Internal Use Only**

#### **SOFTWARE LICENSE**

The SOFTWARE is protected by copyright (aws and international copyright treaties, as well as other intellectual property laws and treaties. The SOFTWARE is licensed, not sold.

- 1. **GRANT OF LICENSE.** SOFTWARE *includes* software already installed on the SYSTEM ("SYSTEM Software") and, if included in the SYSTEM package, software contained on the CD-ROM disc labeled "Desktop Software for Microsoft Windows CE Microsoft ActiveSync 3.1" ("Desktop Software"). This EULA grants you the following rights to the SOFTWARE:
	- **SYSTEM Software.** You may use the SYSTEM Software as installed on the SYSTEM.
	- **Desktop Software.** If Desktop Software is included with your SYSTEM, you may install and use the Data Exchange component identified above on one (1) or more computers to exchange information with one (1) or more computing devices that contain a compatible version of the Microsoft Windows CE operating system. For other software component(s) contained in the Desktop Software, you may install and use such components only in accordance with the terms of the printed or online end-user license agreement(s) provided with such component(s). In the absence of an end user license agreement for particular component(s) of the Desktop Software, you may install and use only one (1) copy of such component(s) on the SYSTEM or a single computer with which you use the SYSTEM.
	- **Backup Copy.** If Manufacturer has not included a backup copy of the SYSTEM Software with the SYSTEM, you may make a single backup copy of the SYS-TEM Software. You may use the backup copy solely for archival purposes.
	- **Microsoft Outlook 2000.** The following terms apply to your use of Microsoft Outlook 2000 (i) regardless of the information contained in the "Software Installation and Use" section of the online EULA you may install one (1) copy of Microsoft Outlook 2000 on one (1) computer to use, exchange data, share data,

access, and interact with the SYSTEM, and (ii) the EULA is between Manufacturer (as defined above) and the end user-not between the PC Manufacturer and end user.

#### 2. **DESCRIPTION OF OTHER RIGHTS AND LIMITATIONS.**

- **Speech/Handwriting Recognition.** If the SOFTWARE includes speech and/our handwriting recognition component(s), you should understand that speech and handwriting recognition are inherently statistical processes: that recognition errors are inherent in the processes; that it is your responsibility to provide for handling such errors and to monitor the recognition processes and correct errors. Neither Manufacturer nor its suppliers shall be liable for any damages arising out of errors in the speech and handwriting recognition processes.
- **Limitations on Reverse Engineering, Decompilation, and Disassembly.** You may not reverse engineer, decompile, or disassemble the SOFTWARE, except and only to the extent that such activity is expressly permitted by applicable law notwithstanding this limitation.
- Single SYSTEM. The SYSTEM Software is licensed with the SYSTEM as a single integrated product. The SYSTEM Software installed in read-only memory ("ROM") of the SYSTEM may only be used as part of the SYSTEM.
- **Single EULA.** The package for the SYSTEM may contain multiple versions of this EULA, such as multiple translations and/or multiple media versions (e.g., in the user documentation and in the software). Even if you receive multiple versions of the EULA, you are licensed to use only one (1) copy of the SYSTEM Software.
- **Rental.** You may not rent or lease the SOFTWARE.
- **Software Transfer.** You may permanently transfer all of your rights under this EULA only as part of a sale or transfer of the SYSTEM, provided you retain no copies, you transfer all of the SOFTWARE (including all component parts, the media and printed materials, any upgrades or backup copies, this EULA and, if applicable, the Certificate(s) of Authenticity), **and** the recipient agrees to the terms of this EULA. If the SOFTWARE is an upgrade, any transfer must include all prior versions of the SOFTWARE. and duser.<br> **For Action Terms and the SOFTWARE** induces speech and the source of a substantial Recording Recording in the proposition of the SOFTWARE induced speech and speed and consider the source of the solid manufactur

**Fermination.** Without prejudice to any other rights, Manufacturer or MS may terminate this EULA if you fail to comply with the terms and conditions of this EULA. In such event, you must destroy all copies of the SOFTWARE and all of its component parts.

#### 3. **UPGRADES AND RECOVERY MEDIA.**

- **SYSTEM Software.** If the SYSTEM Software is provided by Manufacturer separate from the SYSTEM on media such as a ROM chip, CD-ROM disc(s) or via Web download or other, means, and is labeled "For Upgrade Purposes Only" or "For Recovery Purposes Only," you may install one copy of such SYSTEM Software onto the SYSTEM as a replacement copy for the existing SYSTEM Software and use it in accordance with Section 1 of this EULA.
- **Desktop Software.** If any Desktop Software component(s) is provided by Manufacturer separate from the SYSTEM on CD-ROM disc(s) or via Web download

or other means, and labeled "For Upgrade Purposes Only" or "For Recovery Purposes Only", you may (i) install and use one copy of such component(s) on the computer(s) you use to exchange data with the SYSTEM as a replacement copy for the existing Desktop Software component(s).

- 4. **COPYRIGHT.** All title and intellectual property rights in and to the SOFTWARE (including, but not limited to, any images, photographs, animations, video, audio, music, text, and "applets" incorporated into the SOFTWARE), the accompany printed materials, and any copies of the SOFTWARE, are owned by MS or its pliers (including Microsoft Corporation). You may not copy the printed mater accompanying the SOFTWARE. All title and intellectual property rights in and to the content which may be accessed through use of the SOFTWARE is the property of the respective content owner and may be protected by applicable copyright or other intellectual property laws and treaties. This EULA grants you no rights to use such content. All rights not specifically granted under this EULA are reserved by MS and its suppliers (including, Microsoft Corporation).
- 5. **EXPORT RESTRICTIONS.** You agree that you will not export or re-export the SOFTWARE to any country, person, or entity subject to U.S. export restrictions. You specifically agree not to export or re export the SOFTWARE: (i) to any country to which the U.S. has embargoed or restricted the export of goods or services, which as of May 1999 include, but are not necessarily limited to, Cuba, Iran, Iraq, Libya, North Korea, Sudan, Syria, and the Federal Republic of Yugoslavia (including Serbia, but not Montenegro), or to any ational of any such country, wherever located, who intends to transmit or transport the products back to such country;<br>(ii) to any person or entity who you know or have reason to know will utilize the SOFTWARE or portion thereof in the design, development, or production of nuclear, chemical, or biological weapons; or (iii) to any person or entity who has been prohibited from participating in U.S. export transactions by any federal agency of the U.S. government. the computer is you use to exchange data with the SYSTEM as a replacement cocoupler of the sixtering in the soliton property rights in and to the SOFTWARE (m)<br> **COYSTEMT.** All this and intellectual property dishes in and t
	- 6. **NOTE ON JAVA SUPPORT.** The SOFTWARE may contain support for programs written in Java. Java technology is not fault tolerant and is not designed, manufactured, or intended for use or resale as online control equipment in hazardous environments requiring fail-safe performance, such as in the operation of nuclear facilities, aircraft navigation or communication systems, air traffic control, direct life support machines, or weapons systems, in which the failure of Java technology could lead directly to death, personal injury, or severe physical or environmental damage. Sun Microsystems, Inc. has contractually obligated Microsoft

Corporation to make this disclaimer.

PRODUCT SUPPORT. Product support for the SOFTWARE is not provided by MS, its parent corporation, Microsoft Corporation, or their affiliates or subsidiaries. For product support, please refer to Manufacturer's support number provided in the documentation for the SYSTEM. Should you have any questions concerning this EULA, or if you desire to contact Manufacturer for any other reason, please refer to the address provided in the documentation for the SYSTEM.

FOR THE LIMITED WARRANTIES AND SPECIAL PROVISIONS PERTAINING TO YOUR PARTICULAR JURISDICTION, PLEASE REFERTO YOUR WARRANTY BOOKLET INCLUDED WITH THIS PACKAGE OR PROVIDED WITH THE SOFTWARE PRINTED MATERIALS.

# <span id="page-34-0"></span>**Regulatory Information**

All Symbol devices are designed to be compliant with rules and regulations in locations they are sold and will be labeled as required.

Any changes or modifications to Symbol Technologies equipment, not expresst approved by Symbol Technologies, could void the user's authority to operate the equipment.

### **Ergonomic Recommendations**

**Caution:** In order to avoid or minimize the potential risk of ergonomic injury follow the recommendations below. Consult with your local Health & Safety Manager to ensure that you are adhering to your company's safety programs to prevent employee injury. All Symbol devices are designed to be compliant with rules and regulations in<br>
Nocalions they are sold and will be labeled as required.<br>
Any changes or modifications to Symbol Technologies, could void the users surthority

- Reduce or eliminate repetitive motion
- Maintain a natural position
- Reduce or eliminate excessive force
- Keep objects that are used frequently within
- Perform tasks at correct heights
- Reduce or eliminate vibration
- Reduce or eliminate direct pressure
- Provide adjustable workstations
- Provide adequate clearance
- Provide a suitable working environ
- Improve work procedures.

# **Laser Devices**

Svmbol devices using lasers comply with US 21CFR1040.10, and IEC825-1:1993, EN60825-1:1994+A11:1996. The laser classification is marked on one of the labels on the device.

Class 1 Laser devices are not considered to be hazardous when used for their intended purpose. The following statement is required to comply with US and international regulations:

**Caution:** Use of controls, adjustments or performance of procedures other than those specified herein may result in hazardous laser light exposure.

2 laser scanners use a low power, visible light diode. As with any very bright Էծծurce, such as the sun, the user should avoid staring directly into the light<br>ોm. Momentary exposure to a Class 2 laser is not known to be harmful.

**Scanner Labeling** 

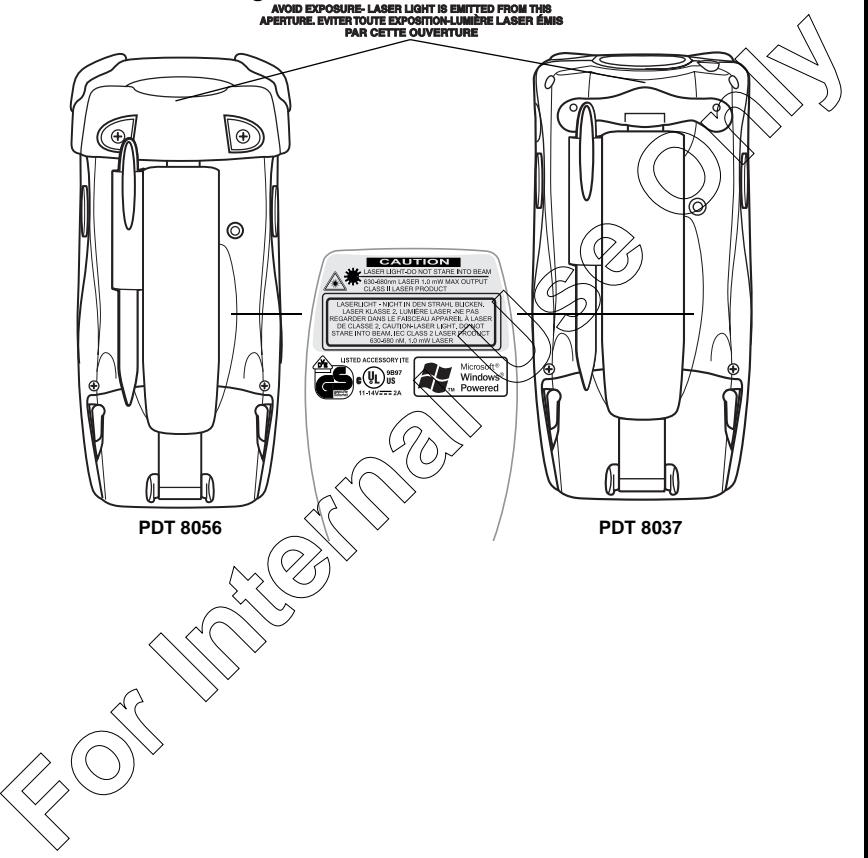

In accordance with Clause 5, IEC 825 and EN60825, the following information is provided to the user:

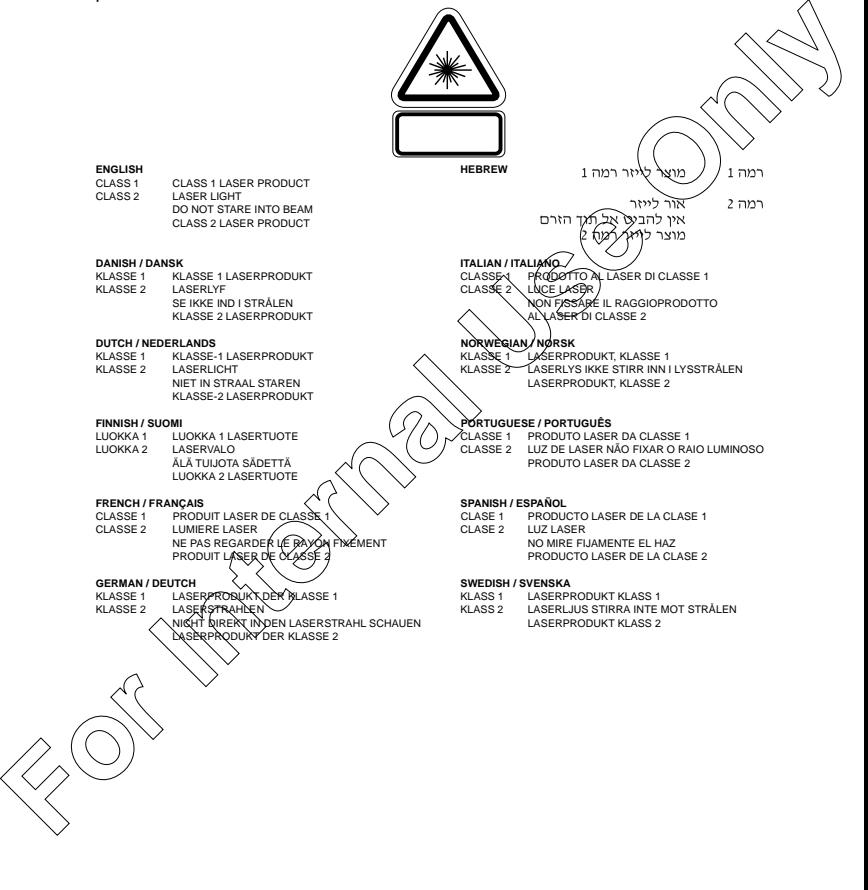

PD TR

### **Power Supply**

- Note: Use only a Symbol-approved power supply 50-14001-005 output rated 15VDC and minimum 2.5A. The power supply is certified to EN60950 with SELV outputs.
- Hinweis: Benutzen Sie nur eine Symbol Technologies genehmigt Stromversorgung 50-14001-005 in den Ausgabe: 15VDC und minimum 2.5A. Die Stromversorgung ist bescheinigt nach EN60 mit SELV Ausgaben

### **FCC RF Exposure Guidelines**

This device was tested for typical body-worn operations. The use of thirdparty belt-clips, holsters, and similar accessories should not contain metallic components in its assembly. The use of these accessories that do not satisfy these requirements may not comply with FCC RF exposure compliance requirements, and should be avoided. Note: Use only a Symbol approved powers supply 50-14001-005 output rated<br> **FSVDC** and minimum 2.5A. The power supply is certified to EN60860<br>
Hinvest: Benutzen Sie nur eine Symbol Technologies genehmigt<br>
Hinvest: Benutzen

### **GSM Regulatory Warnings**

#### **Emergency Calls**

The Worldwide GSM standard provides a single uniform number, 112, to dial in cases of emergency. Provided that your phone has found a network you will be able to make an emergency call. The call can be made regardless of any security codes and depending on a network, with or without a SIM card inserted.

#### **Safety Information**

The device complies with Internationally recognized standards covering Specific Absorption Rate (SAR) related to buman exposure to electromagnetic fields from mobile phones.

It is advisable to use the device only in the normal operating position.

#### **Safety on the Road**

Drivers are advised not to use the handset while their vehicle is in motion, except in emergencies. Use the hands-free facility to speak only if it does not divert your attention from the traffic.

#### **Safety on Aircraft**

 $\sim$   $\alpha$  are required to switch off mobile phones when on board an aircraft or at any other me when instructed to do so by a member of the crew.

#### **Pacemakers**

It is recommended by pacemaker manufacturers that a minimum of 15cm (6 inches) be maintained between a handheld wireless phone and a pacemaker to avoid any possible interference with the pacemaker. These recommendations are consistent with independent research and recommendations by Wireless Technology Research.

#### **Persons with Pacemakers:**

• Should always keep the device more than 15cm (6 inches) from their pacemaker when turned on

- Should not carry the device in a breast pocket
- Should use the ear furthest from the pacemaker to minimize the potential for interference.
- If you have any reason to suspect that interference is taking place, turn of  $\chi_{0}$ device immediately.

#### **Hearing Aids**

The device may interfere with some hearing aids. In the event of interference want to consult your hearing aid supplier to discuss solutions.

#### **Other Medical Devices**

The device transmits radio frequency energy and has the potential to interfere with inadequately protected medical devices. Consult your physician or the manufacturer of the device to see if the particular device has sufficient protection

It is good practice to turn off the device within a hospital of other medical facility where sensitive medical equipment is in use. In some countries, this is a legal requirement applying to all mobile phones and related equipment

#### **Effect on Vehicles**

RF signals may affect improperly installed or inadequately shielded electronic systems in motor vehicles (including safèty`systems). Check with the manufacturer<br>or its representative regarding your ve⁄pi͡çle. Yoù should also consult the manufacturer of any equipment that has been added to your vehicle.

#### **Warning Notices**

Please observe all warning notices with regard to the usage of mobile phones.

#### **Potentially Hazardous Atmospheres**

You are advised not to use this device at a refuelling point. You are reminded of the need to observe restrictions on the use of radio devices in fuel depots, chemical plants etc.

#### **Radio Frequency Interference Requirements**

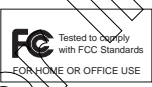

**Note**: This equipment has been tested and found to comply with the limits for a Class B digital device, pursuant to Part 15 of the FCC rules. These limits are designed to provide reasonable protection against harmful interference in a residential

installation. This equipment generates, uses, and can radiate radio frequency energy and, if not installed and used in accordance with the instructions, may cause harmful interference to radio communications. However there is no guarantee that interference will not occur in a particular installation. If this equipment does cause harmful interference to radio or television reception, which can be determined by turning the equipment off and on, the user is encouraged to try to correct the interference by one or more of the following measures: interference.<br> **For Internal Additional Action** in the initial device in a strained and the summand and the summand and the summand and summand and summand and summand to mean the only of the summand of the device that in

- Reorient or relocate the receiving antenna
- Increase the separation between the equipment and receiver
- Connect the equipment into an outlet on a circuit different from that to which the receiver is connected
- Consult the dealer or an experienced radio/TV technician for help.

### **Radio Frequency Interference Requirements - FCC**

This device complies with Part 15 of the FCC Rules. Operation is subject to the following two conditions: (1) this device may not cause harmful interference, and (2) this device must accept any interference received, including interference that may cause undesired operation.

### **Radio Frequency Interference Requirements - Canada**

#### **Devices with integrated radios**

This device complies with RSS 210 of Industry & Science Canada. Operation subject to the following two conditions: (1) this device may not cause harmful interference and (2) this device must accept any interference received, including interference that may cause undesired operation. This device complise with Part 15 of the FCC Rules. Operation is subject to the<br>following two conditions: (1) this device may not cause harmful interference, and g<br>this device may accept any interference received, includin

This Class B digital apparatus complies with Canadian ICES

Cet appareil numérique de la classe B est conforme à la norme NMB-003 du Canada. Label Marking: The Term "IC:" before the radio certification only signifies that Industry Canada technical specifications were met.

### **Marking and European Economic Area (EEA)**

RLAN's (2.4GHz) for use through the EEA have the following restrictions:

- Maximum radiated transmit power  $(f/\sqrt{p})$  m W EIRP in the frequency range 2.400 -2.4835 GHz
- France, equipment is restricted to  $2.4465$  -2.4835 GHz frequency range
- Belgium outside usage, the equipment is restricted to 2.460 -2.4835 GHz frequency range
- Italy requires a user license for outside usage.

#### **Other Countries**

All 2.4GHz Radio De

- Mexico Restrict Frequency Range to: 2.450 2.4835 GHz.
- Israel Restrict Frequency Range to: 2.418 2.457 GHz.
- Sri Lanka Restrict Frequency Range to: 2.400 2.430 GHz.

### **Radio Modules**

The PDT8000 WAN terminals contain approved radio modules. These modules are identified below:

- PDT8057 Symbol Compact Flash RLAN (11Mbps DSSS) radio card, Type: LA-413 Motorola Triband GSM GPRS module (G18), Type: MT3-411A21 The PDT8000 WAN terminals contain approved radio modules. These modules are<br>
visitoring the DTMS57<br>
Symbol Compact Flash RLAN (11Mbps DSSS) radio card, Type: LA413<br>
Notional Tiband GSM GPRS module (G18), Type: MT3-411A21<br>
	- PDT8037 Motorola Triband GSM GPRS module (G18), Type: MT3-411A

#### **Statement of Compliance**

Symbol Technologies, Inc., hereby, declares that this device is in compliance with the essential requirements and other relevant provisions of Directives 1999/5/EC.<br>Declaration of Conformities may be obtained from http://www.2symbol.com/doc/ Declaration of Conformities may be obtained from http://ww

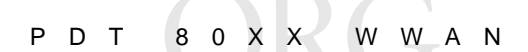

**From Algebra** 

#### **Warranty**

(A) Warranty Symbol Technologies (hereafter "Seller") hardware Products are warranted against defects in workmanship and materials for a period of twelve (12) months from the date of shipment, unless otherwise provided by Seller in writing, provided the Product remains unmodified and is operated under normal and proper conditions. Warranty provisions and durations on software, integrated installed systems, Product modified or designed to meet specific customer specifications ("Custom Products"), remanufactured products, and reconditioned or upgraded products, shall be as provided in the applicable Product specification in effect at the time of purchase or in the accompanying software license.

**(B) Spare Parts** Spare parts (i.e. parts, components, or subassemblies sold by Seller for use in the service and maintenance of Products) are warranted against defects in workmanship and materials for a period of thirty (30) days from the date of shipment. Spare parts may be new or originate from returned units under the conditions set forth in subsection D below.

**(C) Repair of Symbol-branded hardware** For repairs on Symbol-branded )ദൃഷ്യൂ്ദ്വം Products under this<br>Agreement, including repairs covered by warranty, the repair services provi**died ≨r∳ ฬ**iarranted against<br>defects in w days from the shipment date of the repaired Product, or until the end of the original warranty period, whichever is longer.

**(D) Product Service** Products may be serviced or manufactured with parts, components, or subassemblies that originate from returned products and that have been tested as meeting applicable specifications for<br>equivalent new material and Products. The sole obligation of Selier for defective hardware Products is limited to repair or replacement (at Seller's option) on a "return to service depot" basis with prior Seller authorization. Customer is responsible for shipment to the Seller and assumes all costs and risks associated with this transportation; return shipment to the Customer with be at Seller's expense. Customer shall be responsible<br>for return shipment charges for product returned where Seler determines there is no defect ("No Defect<br>Found"), or software programs or data other than the software, if any, installed by Seller during manufacture of the Product. (A) Warranty Symbol Teachinoid presenter "Seleir") nadvane Products are warranted against defect in products are a material of the state of the state of the state of the state of the state of the state of the state of the

**(E) Original Warranty Period** Except (ος the warranty applying solely to the repaired component arising from<br>a repair service as provided (n*,Se*pthonĆ above, the aforementioned provisions do not extend the original<br>warr

**(F) Warranty Provisions** The above warranty provisions shall not apply to any Product (i) which has been repaired, tampered with, altered or modified, except by Seller's authorized service personnel; (ii) in which the defects or damage to the Product result from normal wear and tear, misuse, negligence, improper storage, water or other liquids, battery leakage, use of parts or accessories not approved or supplied by Symbol, or failure to perform operator handling and scheduled maintenance instructions supplied by Seller; (iii) which has been subjected to unusual physical or electrical stress, abuse, or accident, or forces or exposure beyond normal use within the specified operational and environmental parameters set forth in the applicable Product specification; nor shall the above warranty provisions apply to any expendable or consumable items, such as batteries, supplied with the Product.

EXCEPT FOR THE WARRANTY OF TITLE AND THE EXPRESS WARRANTIES STATED ABOVE, SELLER DISCLAIMS ALL WARRANTIES ON PRODUCTS FURNISHED HEREUNDER INCLUDING ALL IMPLIED WARRANTIES OF MERCHANTABILITY AND FITNESS FOR A PARTICULAR USE. ANY IMPLIED WARRANTIES THAT MAY BE IMPOSED BY LAW ARE LIMITED IN DURATION TO THE LIMITED WARRANTY PERIOD. SOME STATES OR COUNTRIES DO NOT ALLOW A LIMITATION ON HOW LONG AN IMPLIED WARRANTY LASTS OR THE EXCLUSION OR LIMITATION OF INCIDENTAL OR CONSEQUENTIAL DAMAGES FOR CONSUMER PRODUCTS. IN SUCH STATES OR COUNTRIES, FOR SUCH PRODUCTS, SOME EXCLUSIONS OR LIMITATIONS OF THIS LIMITED WARRANTY MAY NOT APPLY.

The stated express warranties are in lieu of all obligations or liabilities on the part of Seller for damages, including but not limited to, special, indirect or consequential damages arising out of or in connection with the use or performance of the Product or service. Seller's liability for damages to Buyer or others resulting from the use of any Product or service furnished hereunder shall in no way exceed the purchase price of said Product or the fair market value of said service, except in instances of injury to persons or property.

### **Service Information**

Before you use the unit, it must be configured to operate in your facility's network and run your applications.

If you have a problem running your unit or using your equipment, contact your facility's Technical or Systems Support. If there is a problem with the equipment, they will contact the Symbol Support Center:

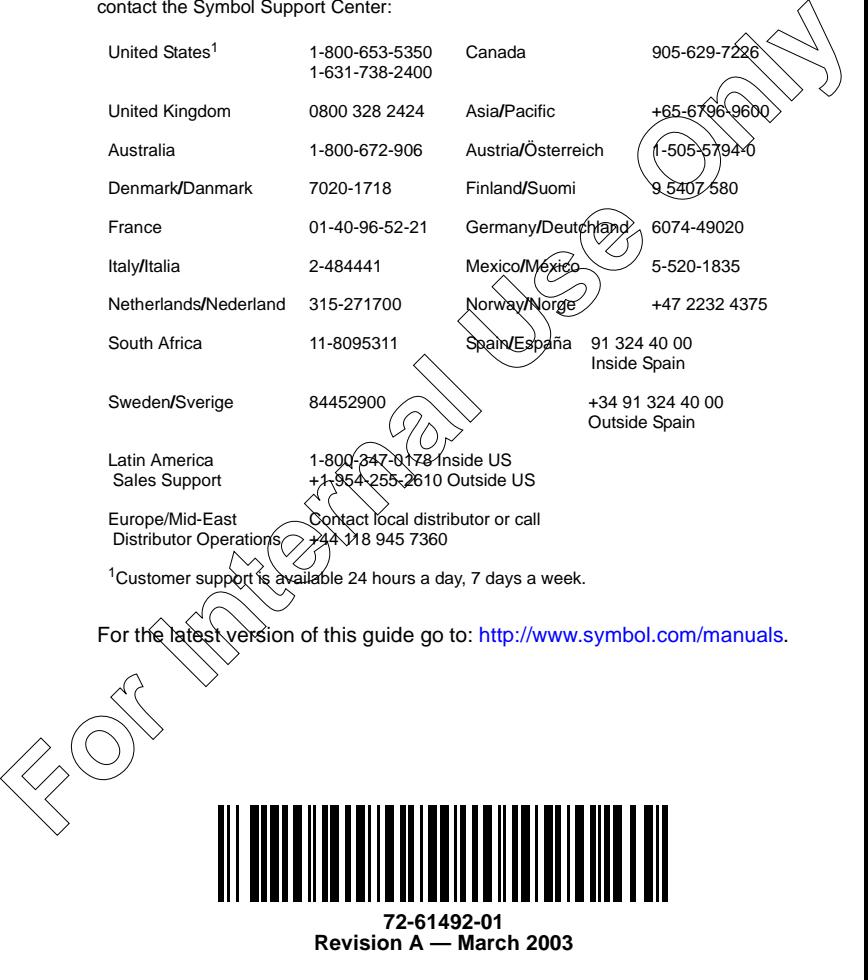

Symbol Technologies, Inc. One Symbol Plaza, Holtsville, N.Y. 11742-1300